**ISWS/CIR-157/83** 

*Circular 157*  **STATE OF ILLINOIS DEPARTMENT OF ENERGY AND NATURAL RESOURCES** 

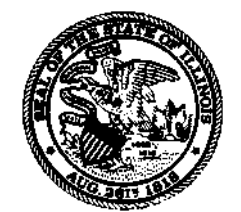

## **GRAFPAC:**

**FDTOPC, GRID, CONVRT, CONTUR, SURFAC, PRTGRF, and SNKGRF Postprocessors for Illinois State Water Survey Numerical Groundwater Models** 

> **by Thomas G. Naymik, Bruce C. Mather, and Matthew E. Chapman**

> > ILLINOIS STATE WATER SURVEY **CHAMPAIGN** 1983

# **DATE DUE**

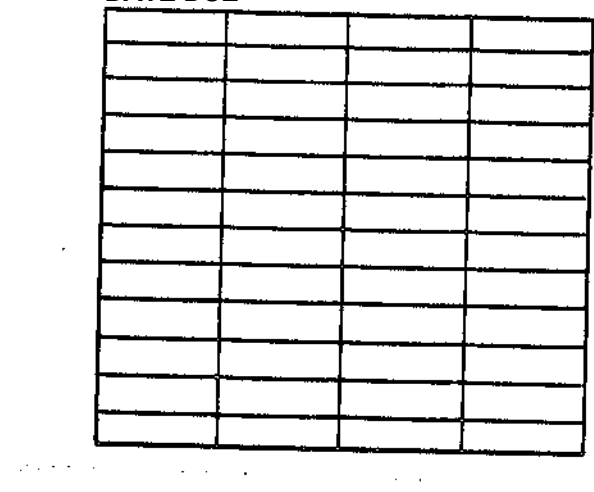

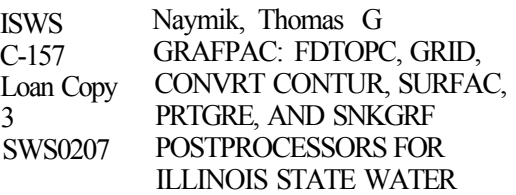

**DEMCO** 

#### CONTENTS

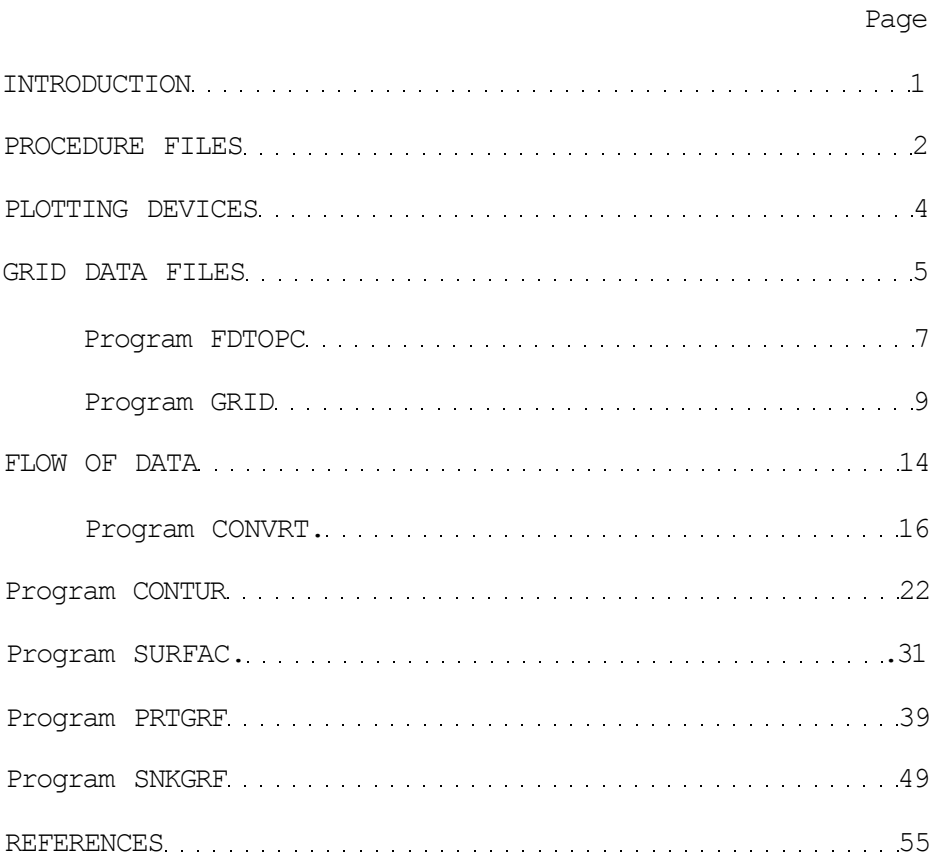

Funds derived from grants and contracts administered by the University of Illinois were used to produce this report.

*Printed by authority of the State of Illinois* 

#### INTRODUCTION

The Illinois State Water Survey has two publications which present groundwater and solute transport codes: Bulletin 55 (Prickett and Lonnquist, 1971) and Bulletin 65 (Prickett, Naymik and Lonnquist, 1981). These codes are used extensively by a variety of researchers. Graphical display of results has been recognized as a common need among users. This report was written to assist ISWS code users to more effective uses of graphical display. However, not all codes in this report can be used at all computer installations. Some codes favor larger systems where the NCAR (National Center for Atmospheric Research) graphics package is available. Still, portions of this information including the basic concepts should be useful to ISWS code users.

The function of each support code is presented as follows:

- **FDTOPC** Routine to create a particle cell grid file from a finite difference grid file with the same data format.
- **GRID** Plots finite difference and particle cell grids from delta X and delta Y values.
- **CONVRT** A program for extracting nodal information from input files for the purposes of plotting contour maps or three-dimensional perspectives.
- An NCAR driven program for contour plots of model input or **CONTUR** calculated water levels. Useful for checking the values of input parameters.
- **SURFAC** An NCAR driven program for 3-D surface plots of model input or calculated water levels. Same uses as CONTUR but different form of plotting.
- **PRTGRF** Plots particle locations calculated by the random-walk code. An extra subroutine (and corresponding CALL) are added to the random-walk code to produce the particle location file.
- Produces breakthrough curves of solute concentration versus **SNKGRF** time at sinks which have been designated by the solute transport model or from raw field data.

#### PROCEDURE FILES

All of the programs in this package use PROCEDURAL or PROC files. Some systems call these COMMAND files. The PROC files in this package are specific to the NOS operating system for the CDC 6000 series computer. Details about each PROC command may be found in the NOS Version 1 (book 1 of 2) reference manual. A brief list of commands used follows:

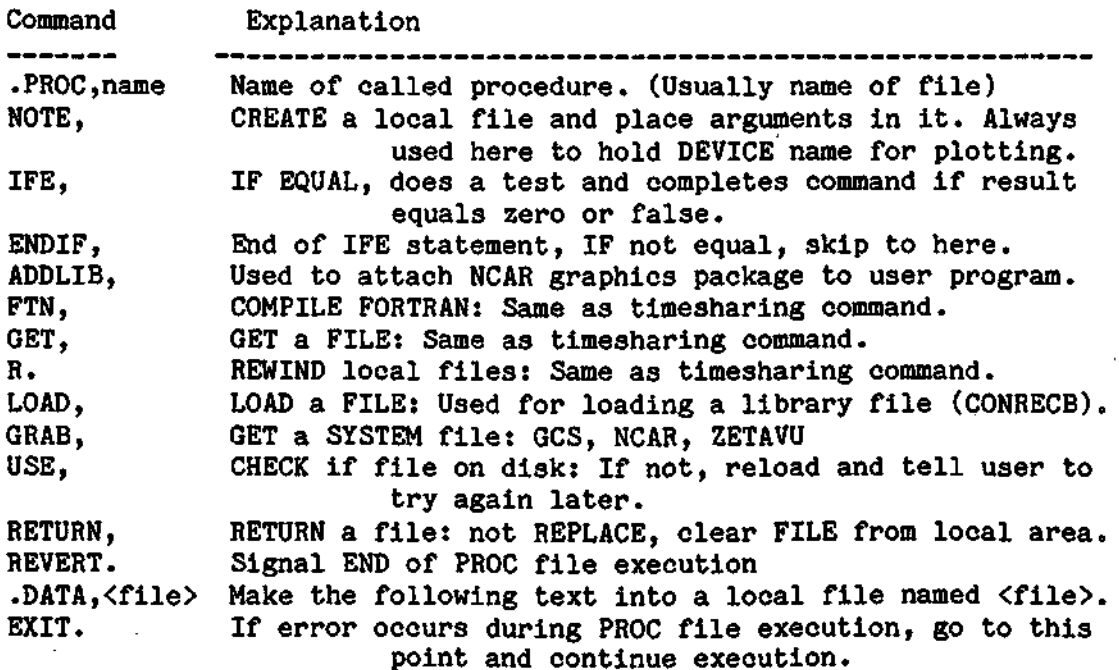

PROCEDURE files are not necessary to the operation of the program, but they allow the user to set up routines without tedious and repetitious entry of commands. An example is FORTRAN compilation. After GETting the file, the source code must be compiled.After the first compilation, the binary load file is local and recompilation of the source is unnecessary. This significantly reduces cost. GRABbing the system routines GCS (Graphics Compatibility System) or NCAR are done with PROC files as well. Note that the PROC files compile or GRAB programs once in each timesharing session. When the user signs on for another session, the PROCs are rerun.

For all programs in this package, the FORTRAN program described is contained in a PROC file of the same name, with a "P" appended to the file name, i.e., program GRID is contained in file GRIDP. It is assumed that the PROC file is local and that all GRID and DATA files are local before execution (see NOS handbook for the meaning of "local").

#### PLOTTING DEVICES

All graphic output for the programs in this package are device independent. The program may be run without changes, and the graphic output displayed at a standard terminal, a Tektronix graphics terminal, or a line printer, or plotted on a pen plotter such as the ZETA plotter. This can be accomplished two ways: using GCS (Graphics Compatibility System), or the NCAR (National Center for Atmospheric Research) graphics package. For programs interfaced with GCS, the device independent graphics data is sent to a GCS "device specific" routine which is loaded at execution time. This routine transforms the graphical output to a form suitable for the device specified. Currently some of the supported devices available to the ISWS are:

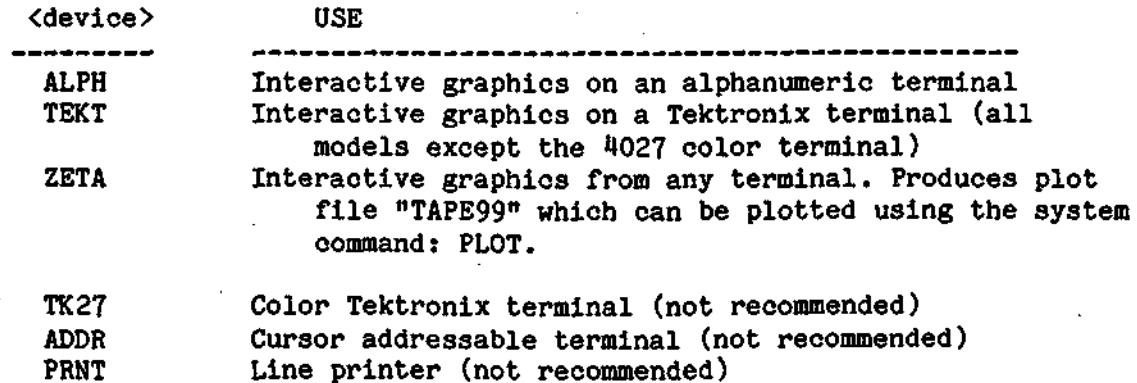

For programs using NCAR, the graphical output is written to a plot file "NCARMC" (NCARM metacode), which is translated and plotted (either on a terminal or pen plotter) using an interpreter program (NCARTRN). Check NCAR documentation for details on running the translator and the various options available to the user.

#### GRID DATA FILES

Most of the post-processing programs presented here require information which describes the finite difference and particle cell grids. The finite difference grid defines the coordinates where raw data are entered and calculated head values are plotted by the routines CONTUR and SURFAC. The particle cell grid is used when computing the movement of particles. It can be derived from the finite difference grid by bisecting the distance between adjoining nodes. Once a finite difference file is set up, the particle cell file can be created with the program FDTOPC (described in the next section).

The grid for all routines can have variable spacings, to allow coverage of large areas and yet allow data to be concentrated in areas of interest. The maximum number of rows or columns for the grid is 100. The format for the grid files follows:

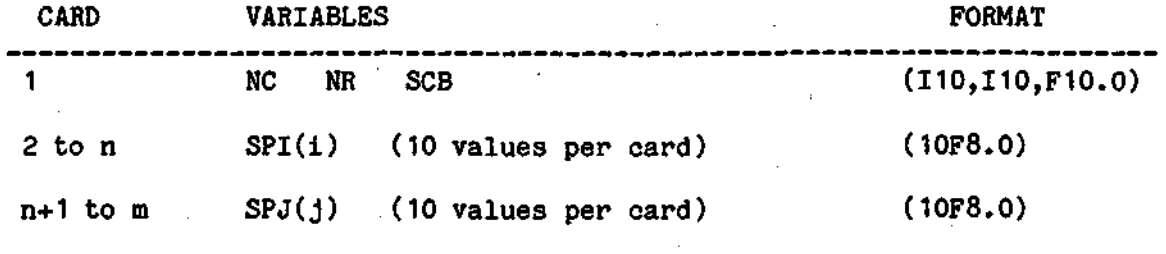

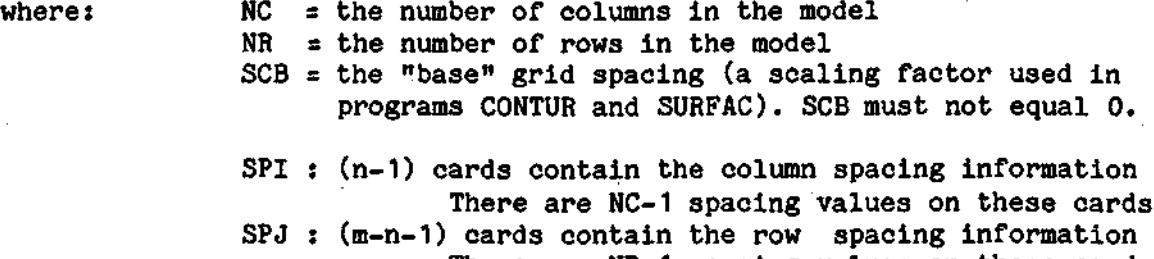

There are NR-1 spacing values on these cards

**An example of a finite difference grid file is shown below. This file was used to produce Figure 1.** 

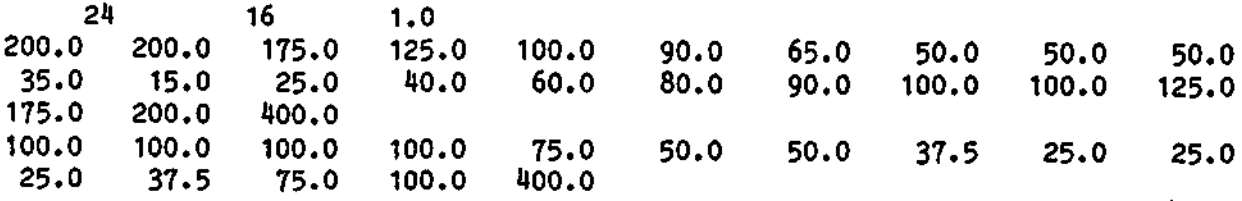

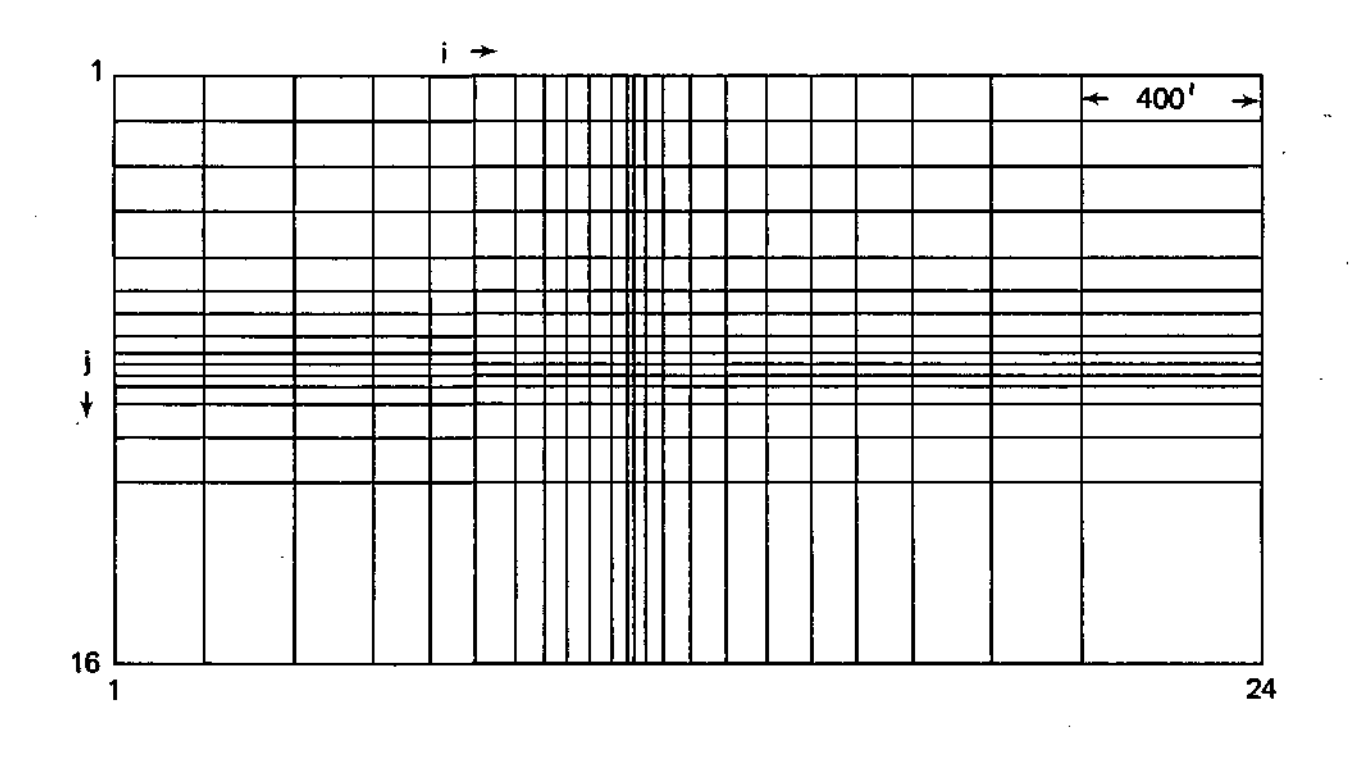

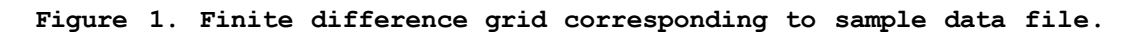

**6** 

#### Program FDTOPC

This routine conveniently converts a finite difference (FD) file to the corresponding particle cell (PC) grid. It increases NR and NC by one and computes the nodal spacings for each column and row. All output conforms to each of the program formats in this package. The example PC file below was produced from the sample FD grid file (Figure 1) using program FDTOPC.

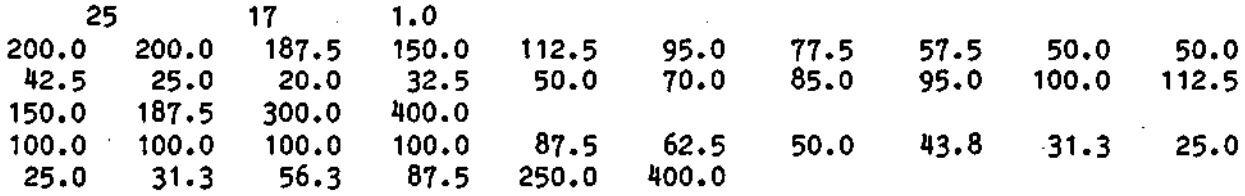

 $\mathcal{L}_{\mathcal{L}} = \mathcal{L}_{\mathcal{L}}$ 

To use FDTOPC type:

/FDTOPCP,FD=<fdgrdfile>,PC=<pcgrdfile>

where <fdgrdfile> is the finite difference grid file (input)

<pcgrdfile> is the particle cell file (output)

An example of running FDTOPC with finite difference file SRFDG (sample input) to produce the particle cell grid file SRPCG is shown below:

/FDTOPCP,FD=SRFDG,PC=SRPCG

REVERT. SRFDG CONVERTED TO SRPCG

```
.PROC, FDTOPC, FD=FDGRID, PC=PCGRID.
FTN, I = TEMP, L=0, A, B = FDBIN.FDBIN, FD, PC.
REVERT. CONVERT FD TO PC
.DATA, TEMP
      PROGRAM FDTOPC(INPUT, OUTPUT, TAPE5=INPUT, TAPE6=OUTPUT)
      REAL SPI(100), SPJ(100), OUTI(100), OUTJ(100)
Ć
\mathbf{C}INPUT NUMBERS OF ROWS AND COLUMNS IN MODEL, AND BASE DISTANCE
C
      READ (5,*) NC, NR, SCB
\mathbf cC.
    INPUT VARIABLE GRID SPACINGS (FREE FORMAT)
\mathbf cM = NC-1N = NR - 1READ (5,*) (SPI(I), I=1,M)READ (5,*) (SPJ(NR-1),I=1,N)\mathbf cC
    COMPUTE AND WRITE PARTICLE CELL GRID
\mathbf{C}WRITE (6,910) NC+1, NR+1, SCB
      OUTI(1)=SPI(1)DO 20 I=2.M
        OUTI(I)=(SPI(I-1)+SPI(I))/220
        CONTINUE
      OUTI(NC)=SPI(NC-1)WRITE (6,920) (OUTI(I),I=1,NC)OUTJ(1)=SPJ(1)DO 30 I=2.N
        OUTJ(I)=(SPJ(I-1)+SPJ(I))/230
        CONTINUE
      OUTJ(NR)=SPJ(NR-1)WRITE (6,920) (OUTJ(NR+1-I),I=1,NR)STOP
C
  910 FORMAT (I10, I10, F10.2)
  920 FORMAT (10F8.1)
      END
```
Figure 2. Listing of program FDTOPC.

#### Program GRID

Program GRID is used to draw finite difference grids and particle cell grids. It has been discussed partially in the previous two sections. The grids can have variable nodal spacings as described in the GRID DATA FILE section. Program GRID is contained in the procedure file GRIDP and is run interactively:

#### /GRIDP,GRDFIL=<grdfile>,PLOT=<device>

where <grdfile> is the FD or PC grid file (see GRID DATA FILES)

<device> specifies the plotting device (see PLOTTING DEVICES) If PLOT is not specified, the default is PLOT=ZETA.

When using GRIDP to display the grid at the terminal (PLOT=TEKT, or PLOT=ALPH) the size of the plot cannot be controlled. If PLOT=ZETA, however, the user is prompted for size information. If the specified size, which corresponds to the total width of a row, creates a plot height (total length of one column) larger than the width of a small plotter (11 inches), the user is told that the wide plotter must be used. If the height of the plot is larger than the wide plotter (34 inches) then an error message is printed and no plot is produced. In either case, the plot is centered and the height is appropriately scaled. The program listing for GRID is shown in Figure 3.

9

```
Examples of GRIDP: 
EXAMPLE 1: /GET.GRIDP
/GET, PCGRID
/GRIDP, GRDFIL=PCGRID, PLOT=ZETA
ENTER THE DESIRED WIDTH OF GRID. IN INCHES.
26.0REVERT. GRIDP, PCGRID
\primeAt this point the plot file is in TAPE99.
EXAMPLE 2:
/GRIDP.GRDFIL=PCGRID
                                           :Default to PLOT=ZETA
ENTER THE DESIRED WIDTH OF GRID, IN INCHES.
? 13.5WIDE PLOTTER REQUIRED FOR THIS PLOT.
REVERT. GRIDP, PCGRID
\mathcal{L}\mathbf{r}EXAMPLE 3:
/GRIDP, GRDFIL=PCGRID
ENTER THE DESIRED WIDTH OF GRID, IN INCHES.
245OUTPUT TOO BIG FOR ANY PLOTTER - NO OUTPUT
REVERT. GRIDP, PCGRID
\primeEXAMPLE 4:
/GRIDP, GRDFIL=FDGRID, PLOT=TEKT
                                                     ;Local plot on terminal
   (plot is on terminal at this point)
   (user can copy with a VERSATEC now. When done, type any character)
REVERT. GRIDP, FDGRID
7
```
An example of an FDGRID and the resulting plot (Figure 1) are shown in the section GRID DATA FILES.

**10** 

```
.PROC, GRIDP, GRDFIL=GRIDX, PLOT=ZETA.
NOTE(ZZZDEV)/PLOT
IFE, .NOT.FILE(GCSBASE, PM), A1.
GRAB, GCS PLOT/F.
ENDIF(A1).
IFE..NOT.FILE(GRIDB.LO), A2.
R.
FTN, I=TEMP, B=GRIDB, L=0, A.
ENDIF(A2).
R -GRIDB, , , GRDFIL.
RETURN, ZZZDEV, TEMP.
REVERT. GRIDP.GRDFIL
.DATA.TEMP
      PROGRAM GRID(INPUT, OUTPUT, DATA, ZZZDEV, TAPE5=INPUT, TAPE6=OUTPUT,
      \blacksquareTAPE7=DATA, TAPE8=ZZZDEV)
      REAL SPI(100), SPJ(100)
      DATA XDIS/0.0/, YDIS/0.0/, HMAX/11.0/
C
Ċ.
    READ DEVICE TYPE (TEKT, ALPH, ZETA, ETC.)
C.
      READ (8,910) DEV
C.
\mathbf cINPUT NUMBERS OF ROWS AND COLUMNS IN MODEL, AND BASE DISTANCE
\mathbf cREAD (7,*) NC, NR, SCB
C
C
    INPUT VARIABLE GRID SPACINGS
C
      M=NC-1N = NR - 1READ (7,*) (SPI(I), I=1, M)
      READ (7,*) (SPJ(NR-I), I=1, N)
C
Ċ
    CALCULATE MAXIMUM HORIZONTAL AND VERTICAL DISTANCES
Ċ
      DO 20 I=1,M
        XDIS=XDIS+SPI(I)
   20
        CONTINUE
      DO 30 I = 1, NYDIS=YDIS+SPJ(I)
   30
        CONTINUE
      IF (DEV \cdot NE \cdot "Z") GO TO 90
```
Figure 3. Listing of program GRID.

```
C
\mathbf CIF ZETA PLOTTER, INPUT SIZE AND DIMENSIONS OF PLOT.
\mathbf CWRITE (6,920)
      READ (5,*) W
      H=W*(YDIS/XDIS)
      IF (H.LE.10.5) GO TO 90
      IF (H.LE.33.5) GO TO 80
      WRITE (5,930)
      STOP
   80 WRITE (5,940)
      HMAX = 34.0C
C
    INITIALIZE GRAPHING ROUTINES
\mathbf{C}90 CALL USTART
      WIND=AMAX1(XDIS, YDIS)
      CALL UWINDO (0., WIND, 0., WIND)
      IF (DEV.NE."Z") GO TO 100
\mathbf cC
    SET UP PLOTTING AREA.
C
      CALL UDIMEN (W+5, HMAX)
      CALL UDAREA (.5, W+0.5, (HMAX-H)/2, (HMAX+H)/2)
      CALL UWINDO (0., XDIS, 0., YDIS)
C
    PLOT THE GRID
C
C.
100
    CALL UMOVE(0.0, 0.0)CALL UPEN(XDIS, 0.0)
      CALL UPEN(XDIS, YDIS)
      CALL UPEN(0.0, YDIS)
      CALL UPEN(0.0, 0.0)XTEMP=0
      M2 = NC-2DO 110 K=1, M2
      XTEMP=XTEMP+SPI(K)
      CALL UMOVE(XTEMP, 0.0)
      CALL UPEN (XTEMP, YDIS)
110
      CONTINUE
C
      YTEMP=0
      N2 = NR - 2DO 120 K=1,N2
      YTEMP = YTEMP + SPJ(K)CALL UMOVE(0.0, YTEMP)
      CALL UPEN(XDIS, YTEMP)
120
      CONTINUE
```

```
\frac{\mathbf{c}}{\mathbf{c}}\label{eq:2} \frac{1}{\sqrt{2}}\left(\frac{1}{\sqrt{2}}\right)^{2} \left(\frac{1}{\sqrt{2}}\right)^{2} \left(\frac{1}{\sqrt{2}}\right)^{2} \left(\frac{1}{\sqrt{2}}\right)^{2}WRAP-UP GRAPHING
                                                         \frac{1}{2}\mathbf CCALL UFLUSH
          IF (DEV.EQ."Z") GO TO 130
          CALL UBELL
          CALL UPAUSE
    130 CALL UERASE
          CALL UEND
          STOP
\mathbf c\mathbf CFORMAT STATEMENTS
C.
    910 FORMAT(A1)
    920 FORMAT(" ENTER THE DESIRED WIDTH OF GRID, IN INCHES.")
    930 FORMAT(" OUTPUT TOO BIG FOR ANY PLOTTER - NO OUTPUT")
    940 FORMAT(" WIDE PLOTTER NEEDED FOR THIS GRID")
          END
```
Figure 3*.* Concluded.

 $\sim$   $\sim$ 

#### FLOW OF DATA

The data files for the remaining plotting routines come from several sources. Figure 4 shows graphically where data comes from and where it is routed for a specific routine. The programs are depicted inside the boxes and the files are illustrated as input and output. TRANS is the program from Bulletin 65 (see program statement at the beginning of random-walk code). File <trin> is an example input file to TRANS (angle brackets indicate user chosen file NAMEs). Files in bold face indicate the actual file names produced by TRANS.

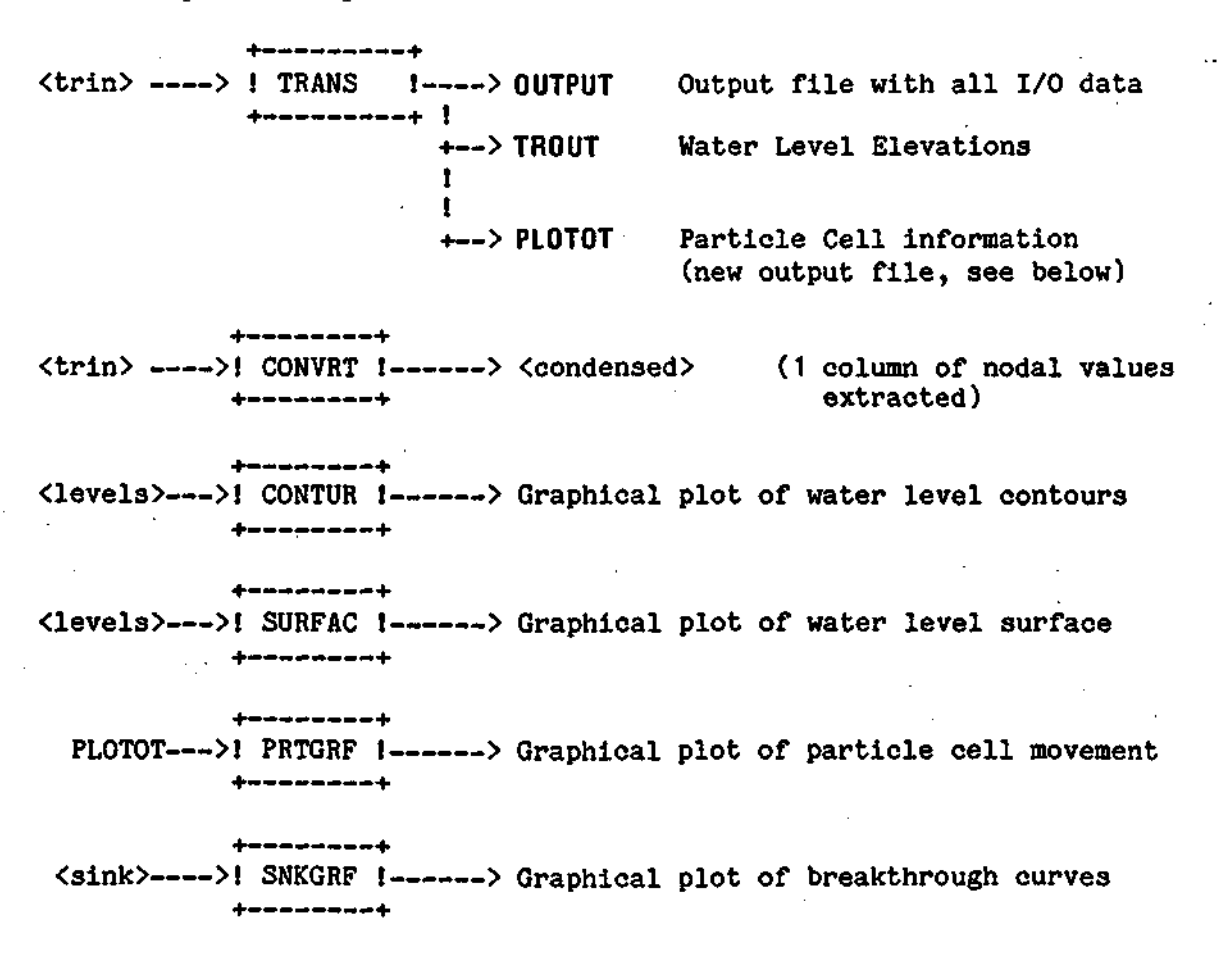

Figure 4. Flow of Data.

14

File <levels> corresponds to the TRANS output file TROUT (calculated water levels) or the compressed output file from CONVRT (e.g. BOTT, HO, etc.)

PLOTOT is a file produced by adding a subroutine PLOTPT to TRANS. The routine, its installation, and use are described in PRTGRF.

File <sink> comes from raw field data or by creating a file of the computed breakthrough values output by OUTPUT.

Calling each program by using its corresponding PROC file with its required parameters is shown in figure 5. With the NOS operating system, the order of the parameters is unimportant if the PARAM=<param> format is used. Thus,

GRIDP,GRDFIL=PCGRID,PLOT=TEKT and GRIDP, PLOT=TEKT, GRDFIL=PCGRID are equivalent.

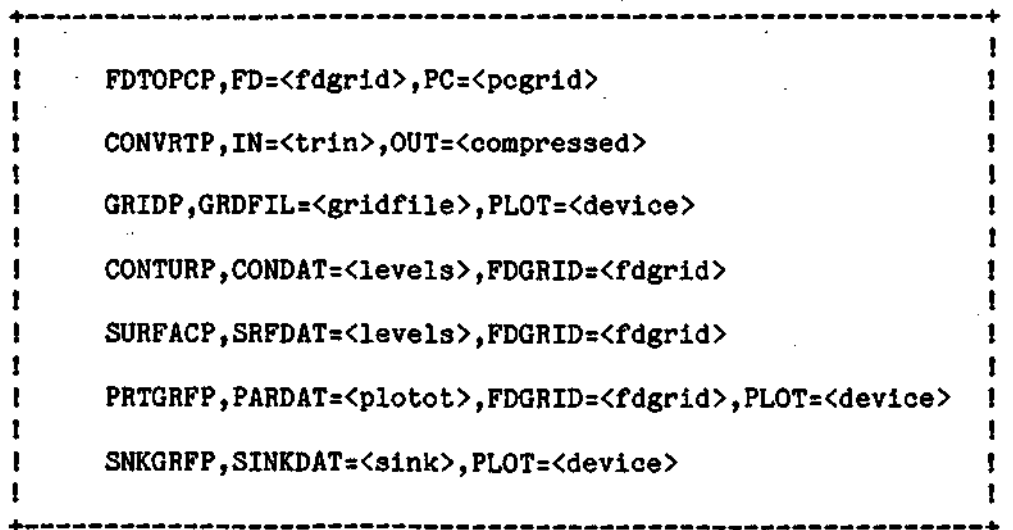

Figure 5. Summary of GRAFPAC calling sequences.

#### Program CONVRT

Program CONVRT is used to convert nodal parameters from the input file for the ISWS program TRANS to a format required by ISWS programs CONTUR and SURFAC. Node card data in the TRANS input file is formatted as one card per node point in the finite difference grid. CONVRT takes this input file and compresses the data to 10 values per record in a format suitable for CONTUR and SURFAC. The user has the option to select which column of data is to be converted. It is assumed that the input file for CONVRT has the same data setup as required in the ISWS Bulletin 65 program TRANS. Users of programs in Bulletin 55 should remove the FORTRAN statements in CONVRT which READ in the additional B65 data, i.e., variable grid spacings, pollution cards, etc. The program listing for CONVRT is shown in Figure 6.

To run CONVRT interactively:

/CONVRTP,IN=<trin>,0UT=<outfil>

where <trin> is the input data file to TRANS

<outfil> is the file to which the compressed data is written

The format of <trin> is described in ISWS Bulletin 65.

The format of <outfil> is described as follows:

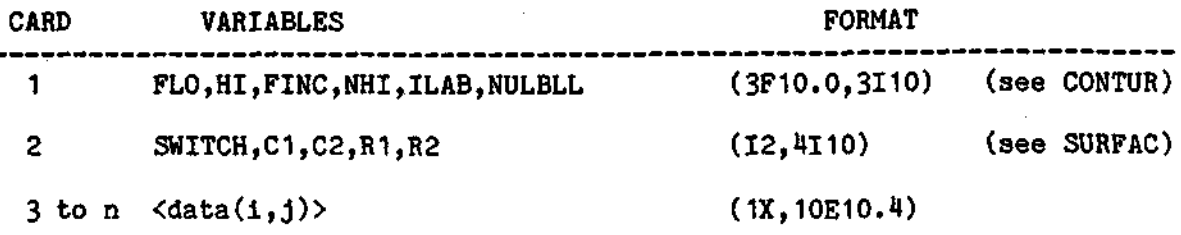

The data array is rearranged into blocks of 10 columns by NR rows until all columns are output. If  $Z(i,j)$  specifies row i, column j, the data become:

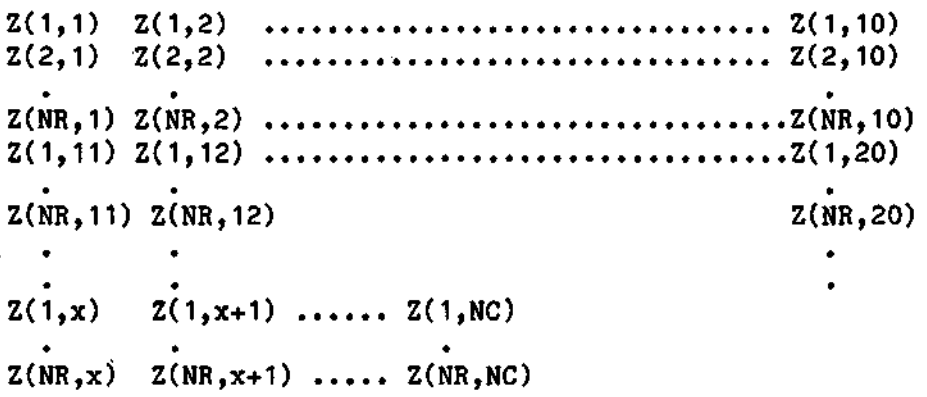

 $\sim 10^{-10}$ 

An example of using CONVRT to extract the node data corresponding to the BOTTom of the aquifer from a sample TRANS input file TRINX and putting the compressed form in file BOTTX is shown below:

#### /CONVRTP,IN=TRINX,0UT=B0TTX

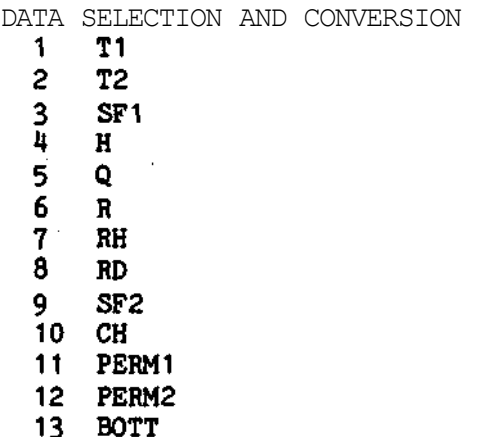

ENTER DESIRED COLUMN NUMBER ? 13 REVERT. TRINX CONVERTED TO BOTTX

Note: The input file TRINX is not modified by program CONVRT.

```
.PROC, CONVRTP, IN=TRIN, OUT=XXX.
R.
FTN, I=TEMP, L=0, B=CONVRTB.
CONVRTB...IN.OUT.
RETURN.TEMP.
REVERT. CONVERT IN TO OUT
.DATA.TEMP
      PROGRAM CONVRT(INPUT, OUTPUT, TRIN, NEWFIL,
     \mathbf{t}TAPE5=INPUT, TAPE6=OUTPUT, TAPE7=TRIN, TAPE8=NEWFIL)
C THIS PROGRAM IS USED TO CONVERT INPUT DATA FROM THE.
C TRANS INPUT FILE "TRIN" TO A FORMAT USED BY "SURFAC" AND
C "CONTUR", THE SURFACE AND CONTOUR PLOTTING PROGRAMS.
C THE DATA IS REARRANGED INTO ROWS, WITH TEN NUMBERS ON A LINE.
C THE DATA IS ARRANGED HORIZONTALLY BY COLUMNS AND VERTICALLY
C BY ROWS.
C.
C NODES IS THE NODE CARD DATA ARRAY THAT HOLDS ALL OF THE INFO IN
C TRIN. IT CAN BE MANIPULATED TO DUMP A SPECIFIC ROW INTO A FILE
C.
\mathbf{c}1 - T1C.
      2 - T2c
      3 - SP1\ddot{\textbf{C}}\mathbf{u}-<sup>H</sup>\mathbf{c}5 - Q¢
      6 - RC.
      7<sup>1</sup>- RH8 - RDC.
\mathbf c9 - SP2C.
      10 - CHC
      11 - PERN1\mathbf c12 - PERN2\mathbf c13 - BOTTC
REAL NODES(50,50), ANODE(13)
Ċ
    QUERY USER FOR NODE DATA DESIRED
C
C
   20 WRITE (6,1080)
      READ (5,*) ICOL
      IF (ICOL.EQ.0) STOP
      IF ((ICOL.LT.1).OR.(ICOL.GT.13)) GO TO 20
C
C.
    READ AND DISCARD PARMETER CARD
C.
    READ NC, NR AND DISCARD REST OF DEFAULT VALUE CARD
C.
      READ (7, 940) (IJUNK, I=1, 4), NC, NR, (IJUNK, I=1, 11)
```
**Figure 6. Listing of program CONVRT.** 

```
C
C
    READ IN PUMP PARAMETER CARD (DISCARD NSP)
C
      READ (7,950) NPUMP, LJUNK, NRT
C
C
    READ AND DISCARD PUMPING SCHEDULE CARDS
C
      DO 30 I=1, NPUMP
        READ (7,960) IJUNK, IJUNK, (RJUNK, J=1, NRT)30 CONTINUE
C
C
    READ AND DISCARD DELX AND DELY VARIABLE GRID SPACINGS
C
      READ (7,970) (RJUNK, II=1, NC)
      READ (7,970) (RJUNK, JJ=1,NR)
C
C
    READ AND DISCARD X1, DX, Y1, DY, DELP
C
      READ (7,980) (RJUNK, I=1,5)
C
\mathbf CREAD AND DISCARD POLLUTION PARAMETER CARD
C
      READ (7,990) RJUNK, IJUNK, (RJUNK, I=1, 8)C
\mathbf{C}READ AND DISCARD SINK LOCATION CARDS
C
      DO 40 II=1,100
        READ (7,1000) I, J, IJUNK
        IF ((1.EQ.0).OR.(J.EQ.0)) GO TO 50
   40
        CONTINUE
\mathbf c\mathbf CREAD AND DISCARD SOURCE CONCENTRATION CARDS
C
   50 DO 60 II=1,100
        READ (7,1010) I, J, IJUNK
        IF ((1.EQ.0.).OR.(J.EQ.0)) GO TO 70
   60
        CONTINUE
¢
C
    FINALLY READ IN DATA THAT WE WILL USE IN DATA REDUCTION
\mathbf{C}NODE ARRAY NEED ONLY BE 2-D SINCE ONLY 1 PARAMETER IS STORED
C
   70 READ (7,*)DO 80 II=1,2000
        IF (EDF(7).NE.0) GO TO 90
        READ (7,910) I, J, (ANDDE(K), K=1, 13)C
C
    DO SOME SIMPLE DATA VERIFICATION TO SEE IF NODE INFORMATION
\mathbf{C}IS GEOMETRICALLY POSSIBLE (NO BOTT'S ABOVE LAND SURFACE!)
C
    THIS IS NOT NECESSARY, BUT HELPS IN DATA VERIFICATION.
c
```
IF  $(ANDDE(13).GT, ANODE(8))$  WRITE  $(6, 1030)$  I.J IF  $(ANDDE(8), GT.ANODE(10))$  WRITE  $(6, 1040)$  I.J IF  $(ANDDE(10), GT.ANODE(7))$  WRITE  $(6, 1050)$  I, J IF  $(ANDDE(13).GT, ANODE(4))$  WRITE  $(6, 1060)$  I.J IF  $(ANDDE(A), GT, ANODE(10))$  WRITE  $(6, 1070)$  I, J  $\texttt{NODES}(I,J) = \texttt{ANODE}(ICOL)$ 80 **CONTINUE**  $\mathbf c$ C OUTPUT SOME INFORMATION FOR PROGRAM CONTUR C 90 WRITE (8,920) 0.0.5.-1.1.2 C Ć OUTPUT SOME INFORMATION FOR PROGRAM SURFAC Ċ WRITE (8,930) 0,1, NC, 1, NR Ċ C. OUTPUT COMPRESSED NODE INFORMATION C. COLUMNS 1 TO 10 ALL ROWS ¢ COLUMNS 11 TO 20 ALL ROWS Ċ. COLUMNS 21 TO 30 ALL ROWS C  $\mathbf{H}$ 31 TO 40 " Ć UNTIL ALL COLUMNS ARE OUTPUT C  $M=NC/10$ IF  $(MOD(M, 10) . GT. 0) M=M+1$ DO 110 II=1.M  $IJ=(II-1)*10$ IIJ=MINO(10, NC-IJ) DO 100  $JJ=1, NR$ WRITE  $(8, 1020)$  (NODES(K+IJ, JJ), K=1, IIJ) 100 **CONTINUE** 110 **CONTINUE STOP** C Ċ. 910 FORMAT (2I3,2F6.0,2F4.0,9F6.0) 920 FORMAT (3F10.0,3I10)

930 FORMAT (1X, I2, 4I10)

960 FORMAT (213, 12F6.0) 970 FORMAT (10F8.0)

950 FORMAT (316)

1000 FORMAT (3I3)

940 FORMAT (I6,2F6.0,16/2I6,11F6.0)

```
980 FORMAT (5F10.0)
 990 FORMAT (F7.1, 17, 8F7.1)
1010 FORMAT (213, 1F14.4)
1020 FORMAT (1X, 10E10.4)
1030 FORMAT (" ERROR: BOTT > RD AT (",13,"",",13,"")
```
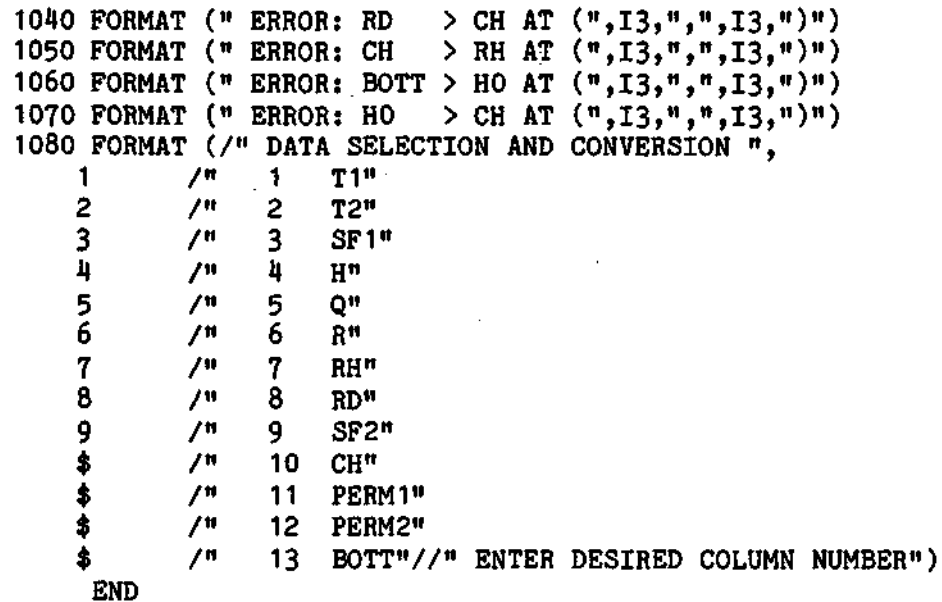

Figure 6. Concluded.

 $\sim 10^{11}$  km  $^{-1}$ 

#### Program CONTUR

Program CONTUR is used to draw contour plots from data with uniform or variable spaced grids. The input data to CONTUR is either the output file "TROUT" from the ISWS program TRANS or from one of the columns of data in the input file to TRANS (see FLOW OF DATA, CONVRT). CONTUR uses a modified version of the NCAR plotting subroutine CONREC. Most plotting parameters are contained in the contour data file; however, the user is queried during program execution for some additional information. CONTUR is run interactively:

#### /CONTURP,CONDAT=<levels>,FDGRID=<fdgrid>

where <fdgrid> is the finite difference grid (see GRID DATA FILES)

<levels> is the data values to be contoured (see FLOW OF DATA) The file <levels> which is either the output of TRANS or CONVRT has the following format:

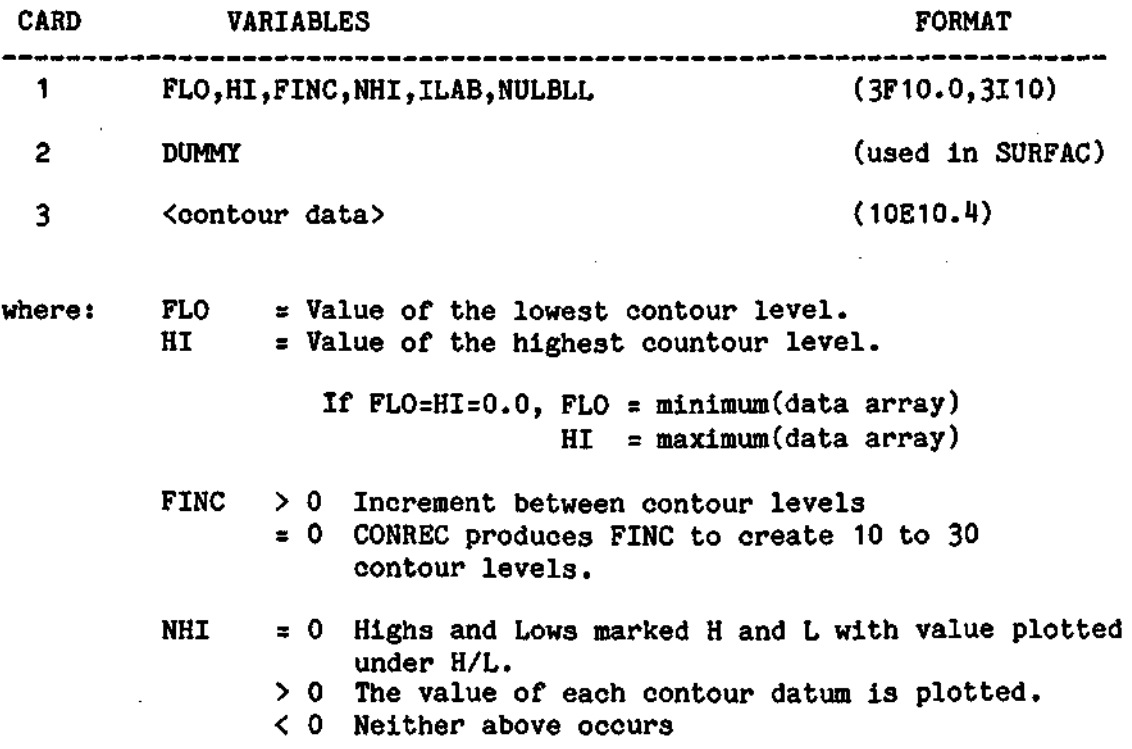

#### **ILAB** = 0 Label lines with contour values  $= 0$  Do not label lines

NULBUL = Number of unlabeled lines BETWEEN labeled lines.

CONTUR uses a specially modified version of the NCAR subroutine CONREC to account for the variable grid spacing of the contour data. This modified subroutine is in the file CONRECS, and consists of replacing two statement functions  $FX(X, Y)$  and  $FY(X, Y)$ , by calls to function subprograms (of the same name). There also is an interactive query added (to CONREC) pertaining to the inclusion of a plot perimeter. Figure 7 shows the modifications to CONREC, and Figure 8 shows the functions added to the end of CONREC. CONRECS is compiled and the resulting binary file is saved in CONRECB. After GRABbing the NCAR package, it is necessary to force the loader to use this modified CONRECB instead of the NCAR version. This is done in PROC file CONTURP with the LOAD command. All other NCAR calls use the standard NCAR library.

During program execution, the user is prompted for additional plot information regarding the following items:

#### ENLARGEMENT FACTOR:

A scaling factor to determine how much of the page or screen is filled by the plot. Usually 1 or greater.

PLOT LABEL:

The label for the plot has a maximum length of 40 characters. It is

output at the top of the plot in high quality letters.

#### PERIMETER:

As part of the CONREC modifications, an outline may be drawn with tic marks along the side.

PEN COLOR: Self explanatory.

**Subroutines deleted from CONREC include: CLGEN, REORD, STLINE, CALCNT, EZCNTR, CONBD. The following is added after statement label 110 in CONREC:**  C. PRINT<sup>#</sup>," " PRINT\*, "DO YOU WANT A PERIMETER AROUND THE PLOT? (Y OR N)" READ 1199, ANS 1199 FORMAT $(A1)$ IF(ANS.EQ."N") GOTO 111 CALL PERIM( $NX-1, 1, NY-1, 1$ ) 111 IF (ICNST.NE. 0) GOTO 124 C The following are statements removed from subroutine DRLINE:  $\text{FX}(X,Y) = X$  $FY(X,Y) = Y$ The following statements are removed from subroutine MINMAX:  $PX(X,Y) = X$  $FY(X,Y) = Y$ 

**Figure 7. Modifications to NCAR subroutine CONREC.** 

**24** 

The following functions are added to the end of CONREC:

```
C
Ċ
¢
\mathbf{C}THESE FUNCTIONS ARE REPLACEMENTS FOR THE STATEMENT
        FUNCTIONS FX AND FY FOUND IN SUBROUTINES DRLINE AND
\mathbf{c}\mathbf{c}MINMAX. THEY ARE USED TO DO THE TRANSFORMATIONS NEEDED
\mathbf{c}FOR GRIDS WHICH DO NOT HAVE EQUALLY SPACED LINES.
C.
c
\mathbf cFUNCTION FX(X,Y)COMMON/CONR1/SPI(99), SPJ(99), SCB, A, B
      0 = 0.0IX=XIX1=IX-1IF(IX1.GT.0) GO TO 9
      Q=XFX = ((Q-1,)*A)+1.0GO TO 999
\mathbf{9}DO 10 I=1, IX1
      Q = Q + (SPI(I)/SCB)10<sup>°</sup>CONTINUE
      IF(X, EQ.IX) GO TO 11
      Q = Q + ((X - IX) * SPI(IX) / SCB)11FX = (Q*A) + 1.0999
      RETURN
      END
      FUNCTION FY(X,Y)COMMON/CONR1/SPI(99), SPJ(99), SCB, A, B
      Q = 0.0IY = YIY1=IY-1IF(IY1.GT.0) GO TO 9
      Q = YFY=( (Q-1, )*B )+1.GO TO 999
9
      DO 10 I=1, IY1
      Q = Q + (SPJ(I)/SCB)10<sub>1</sub>CONTINUE
      IF(Y.EQ.IY) GO TO 11Q = Q + ((Y - IY) * SPJ(IY) / SCB)11<sub>1</sub>FY = (Q*B) + 1.0999
      RETURN
      END
```
Figure 8. Added function subprograms to NCAR routine CONREC.

An example using CONTUR with data file TROUTZ (a renamed output file from TRANS) and finite difference grid file SRFDG is shown below. An example of a contour plot produced by CONTUR is shown in Figure 9. The listing for program CONTUR is shown in Figure 10.

 $\mathcal{L}_{\mathcal{A}}$ 

/CONTURP,CONDAT=TROUTZ,FDGRID=SRFDG

### \*\*\*\*\*\*\*\*\*\*\*\*\*\*\*\*\*\*\*\*\*\* \* CONTOUR PLOTTER \* \*\*\*\*\*\*\*\*\*\*\*\*\*\*\*\*\*\*\*\*\*\*

ENTER FIGURE LABEL

1234567890123456789012345678901234567890 ? SAMPLE OF PROGRAM CONTOUR - TROUTZ

ENTER ENLARGEMENT FACTOR ? 2 ENTER PEN COLOR 1) BLACK 2) BLUE 3) GREEN 4) RED ? 1

DO YOU WANT A PERIMETER AROUND THE PLOT? (Y OR N) ? N

FINISHED. FILE 'NCARMC' CONTAINS METACODE REVERT. CONTUR, TROUTZ

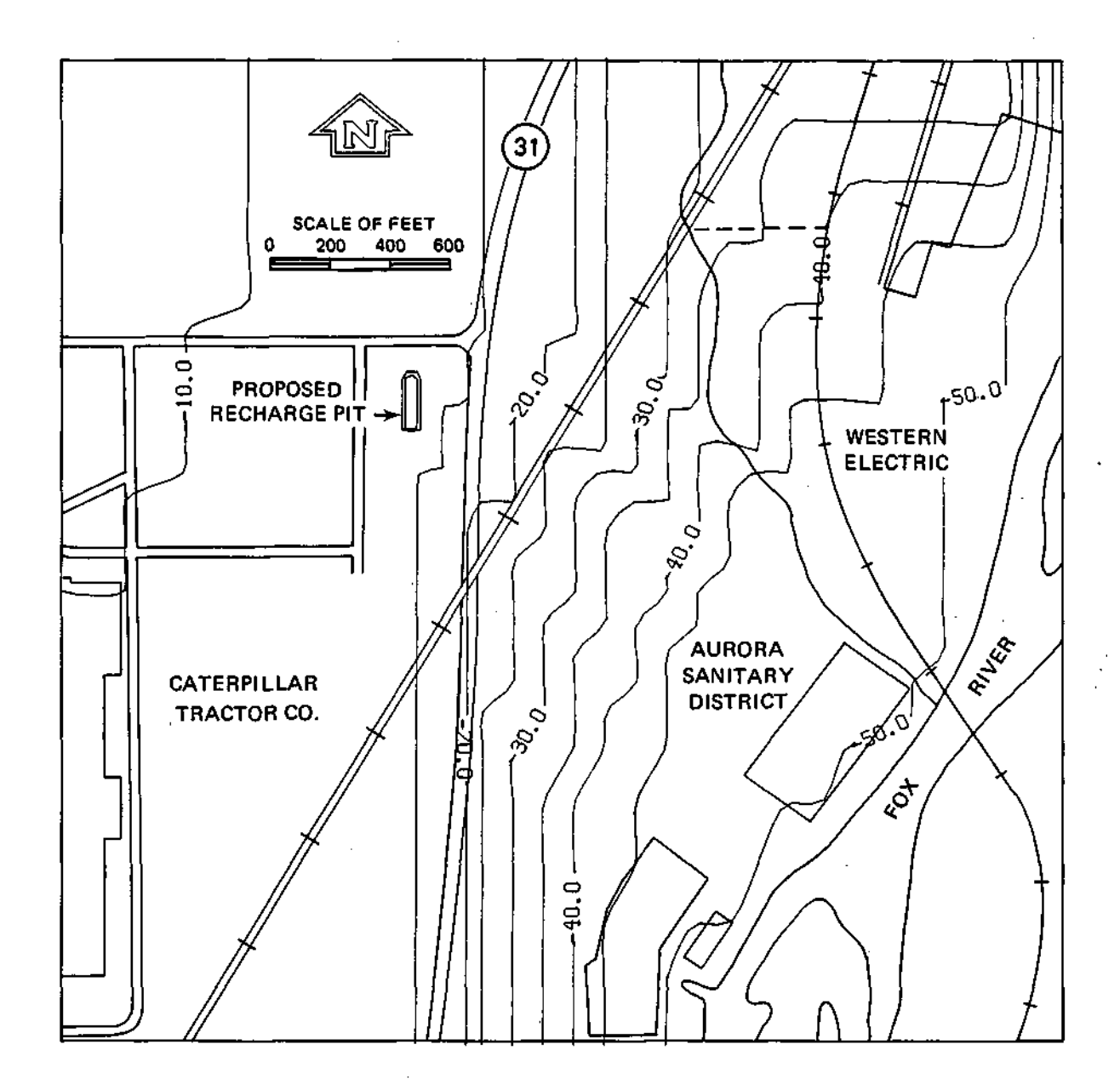

 $\ddot{\phantom{0}}$ 

Figure 9. An example of contoured initial head values (blocked data) on demographic features (see Naymik, 1982)

```
.PROC.CONTURP.FDGRID=GRID.CONDAT=HEADS.
GET, CONRECB.
R.
IFE,.NOT.FILE(CONB,LO), A.
FTN, I=TEMP, L=0, B=CONB.
ENDIF, A.
IFE, .NOT.FILE(NCAR, PM), B.
GRAB.NCARFNT.
ENDIF, B.
LDSET(USEP=SMOOTH).
SATISFY.
LOAD, CONRECB.
CONB, , , FDGRID, CONDAT.
RETURN, TEMP.
REVERT. CONTURP, CONDAT
.DATA, TEMP
      PROGRAM CONTUR(INPUT, OUTPUT, GRID, DATA, NCARMC, NCRFNT,
                     TAPE5=INPUT, TAPE6=OUTPUT, TAPE7=GRID, TAPE8=DATA)
      \blacksquareREAL Z(100,100), SPI(99), SPJ(99), SCB, LABEL(4), A, B, SCF, PENCOL(4)
       INTEGER NC, NR, M, N, IWORK (4), PEN
      COMMON / CONR1/ SPI(99), SPJ(99), SCB, A, B
      COMMON / CONRE1/ IOFFP, SPVAL
      COMMON /CONRE4/ SIZEL, SIZEM, SIZEP, NREP, NCRT, ILAB, NULBLL, IOFFD, EXT,
      1IOFFM, ISOLID, NLA, NLM, XLT, YBT, SIDE
      DATA PENCOL/5HBLACK, 4HBLUE, 5HGREEN, 3HRED/
      DATA NSET, NDOT/0,0/
C
C
    PRINT PROGRAM HEADER
C
      WRITE (6, 9.10)c
    INPUT NUMBER OF COLUMNS AND ROWS IN MODEL, AND BASE GRID SPACING
C.
C
      READ (7,960) NC, NR, SCB
      M = NC-1N = NR - 1C
c
    INPUT VARIABLE GRID SPACINGS
C
      READ (7,970) (SPI(J),J=1,M)READ (7,970) (SPJ(NR-J),J=1,N)c
C
    INPUT PARAMETERS FOR SUBROUTINE CONREC; SEE NCAR DOCUMENTATION
C
                                                 FOR FULL DETAILS
C.
      READ (8,980) FLO, HI, FINC, NHI, ILAB, NULBLL
      READ (8,980) DUMMY
```
**Figure 10. Listing of program CONTUR.** 

```
\mathbf cĆ
    INPUT DATA TO BE CONTOURED
C
      M=NC/10IF (MOD(NC, 10).GT.0) M=M+1
      DO 30 I = 1, MIJ=(I-1)*10IIJ=MINO(10,NC-IJ)
         DO 20 J = 1.NR
           READ (8,990) (Z(K+IJ, NR+1-J), K=1, IIJ)
   20
           CONTINUE
         CONTINUE
   30
\mathbf CC
    INPUT PLOT LABEL. ENLARGEMENT FACTOR, AND PEN COLOR FROM TERMINAL.
C
      WRITE (6,920)
       READ (5, 1000) (LABEL(I), I=1, 4)WRITE (6,930)
       READ (5.*) SCALE
       A = SCALEWRITE (6.940)
       READ (5,*) PEN
Ć
       B = ASCF=SCB/A
       CALL ENTSRC (IROLD, 1)
\mathbf cC
    WRITE LABEL ON PLOT
C
       CALL PWRITX (500, 1000, 5H"PRU", 5, 24, 0, 0)
 \overline{a}CALL PWRITX (500, 1000, LABEL, 40, 24, 0, 0)
c.
\mathbf cCONTOUR DATA
C
       CALL OPTN ("COLOR", PENCOL(PEN))
      CALL CONREC (2,100, NC, NR, FLO, HI, FINC, NSET, NHI, NDOT)
   \mathcal{L}^{\text{max}}C
C
    WRITE SCALING LABEL ON PLOT
C.
      CALL OPTN ("COLOR", "BLACK")
       ENCODE (38,1010, IWORK) SCF
      CALL PWRIT (512,36, IWORK, 38, 8, 0, 0)
C
c
    CHECK FOR ERRORS
C
       IF (NERROR(IERROR).NE.O) GO TO 40
      CALL FRAME
      WRITE (6,950)
      STOP
   40 CALL EPRINT
       STOP
```

```
\mathbf{C}\tilde{c}FORMAT STATEMENTS
\mathbf{c}. 910 FORMAT (/n#########################
                \gammau#
     \mathbf{1}CONTOUR PLOTTER
                                             善物
                /*****************************
      \overline{2}920 FORMAT (" ENTER FIGURE LABEL"
              /" 1234567890123456789012345678901234567890")
     \overline{1}930 FORMAT (/"ENTER ENLARGEMENT FACTOR")
  940 FORMAT (/"ENTER PEN COLOR"/
      \mathbf{1}"1) BLACK"/
      \overline{2}"2) BLUE"/
                                                             \vec{r}\overline{\mathbf{3}}"3) GREEN"/
      \mathbf{h}.
                 "4) RED")
  950 FORMAT (/"FINISHED. FILE 'NCARMC' CONTAINS METACODE")
  960 FORMAT (2110, F10.0)
  970 FORMAT (10F8.0)
  980 FORMAT (3F10.0,3I10)
  990 FORMAT (1X, 10F10.2)
 1000 FORMAT (5A10)
 1010 FORMAT ("EACH TIC REPRESENTS ", G13.5, "FEET.")
       END
```
Figure 10. Concluded.

#### Program SURFAC

Program SURFAC is used to draw surface plots from data on uniform or variable spaced grids. The input data to SURFAC is either the output file "TROUT" from the ISWS program TRANS or from the columns of data in the input file to TRANS (see FLOW OF DATA, CONVRT.) Most plotting parameters are contained in the surface data file; however, the user is queried during program execution for some additional information. SURFAC is run interactively:

#### /SURFACP,SRFDAT=<levels>,FDGRID=<fdgrid>

where <levels> is the data values to be surfaced (see FLOW OF DATA)

<fdgrid> is the finite difference grid file (see GRID DATA FILES) The file <levels> which is either the output of TRANS or CONVRT has the following format:

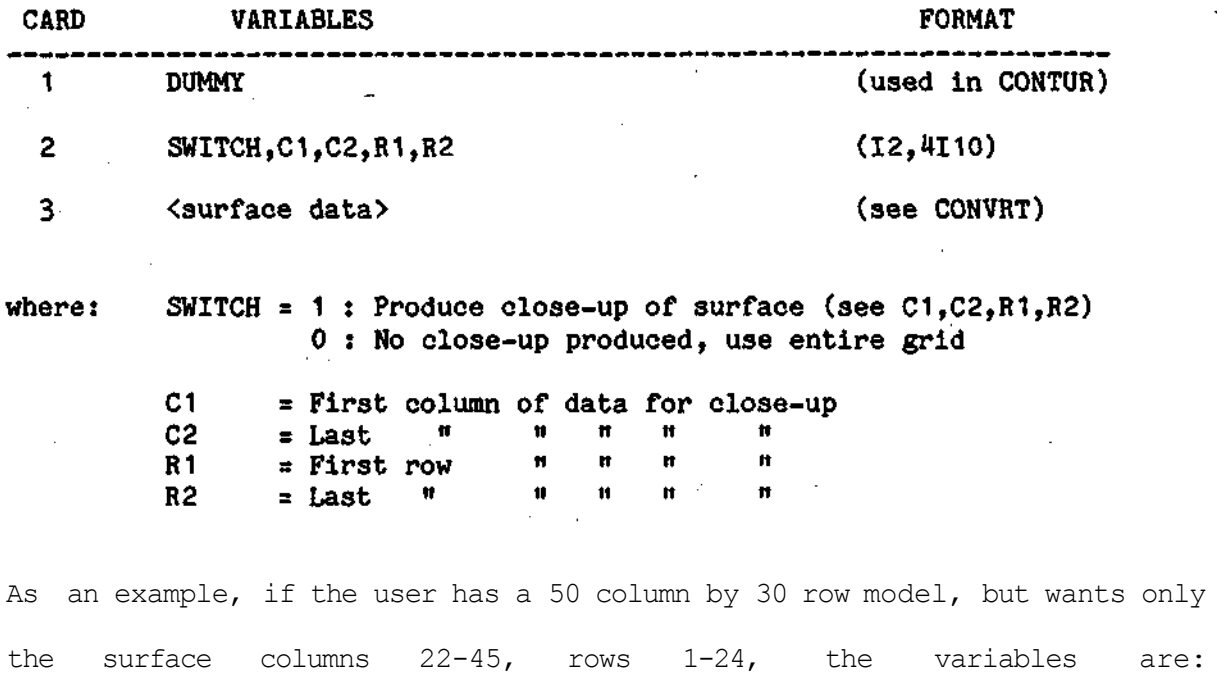

SWITCH=0,C1=22,C2=45,R1=1,R2=24.

During program execution, the user is prompted for additional plot information regarding the following items:

REDUCTION FACTOR:

A factor which scales the plot in the z-direction to produce a plot with all dimensions of approximately the same magnitude. This is necessary since the Z dimension may not have the same unit of measure as the X-Y dimension which is feet.

LOOK AT POINT:

The 3 dimensional point in space at which the viewer's "eye" is said to be looking. Since X and Y distances have been scaled by the value SCB (see GRID DATA FILES) and the Z distance has been scaled by the REDUCTION FACTOR, the coordinates of this are  $(X, Y, Z)$  after scaling. FROM POINT:

The 3 dimensional point in space at which the viewer's "eye" is located. The coordinates of the viewer's "eye" and "looking at" point effectively define a line-of-sight.

PLOT LABEL:

The label for the plot has a maximum length of 40 characters. It is output on the plot in high quality letters.

LABEL ANGLE/POSITION:

The label can now be positioned anywhere and at any angle on the plot. The user should take care not to write over the plot. The angle is measured in degrees defined counterclockwise from the horizontal. The X and Y coordinates have limits 0 to 1024 inclusive with  $(X, Y) = (0, 0)$  defined as the lower left corner of the plot.

PEN COLOR: Self explanatory.

32

An example using SURFAC with data file HEADSX (calculated water levels) and

finite difference file AFDGRID is shown below:

/SURFACP,SRFDAT=HEADSX,FDGRID=AFDGRID

#### \*\*\*\*\*\*\*\*\*\*\*\*\*\*\*\*\*\*\*\*\*\*\*  $\bullet$ SURFACE PLOTTER  $\bullet$ \*\*\*\*\*\*\*\*\*\*\*\*\*\*\*\*\*\*\*\*\*\*\*

```
ENTER REDUCTION FACTOR 
? 10.0 
LOOK AT POINT (X,Y,Z)? 
? 8, 8, -10FROM POINT (X, Y, Z)?
? 25, -5, 3ENTER LABEL 
  1234567890123456789012345678901234567890 
? WATER TABLE ELEVATIONS - AURORA MODEL 
ENTER LABEL ANGLE, X, and Y POSITION 
? 0,500,90 
ENTER PEN COLOR 
1) BLACK 
2) BLUE 
3) GREEN 
4) RED 
? 2 
FINISHED - FILE 'NCARMC' CONTAINS METACODE 
REVERT. SURFAC, HEADSX
At this point, the metacode in file NCARMC may be translated and displayed 
on a Tektronix terminal or plotted on the ZETA plotter. See Figure 11 for 
an example of a surface plot produced from SURFAC. The program listing for
```
/

SURFAC is shown in Figure 12.

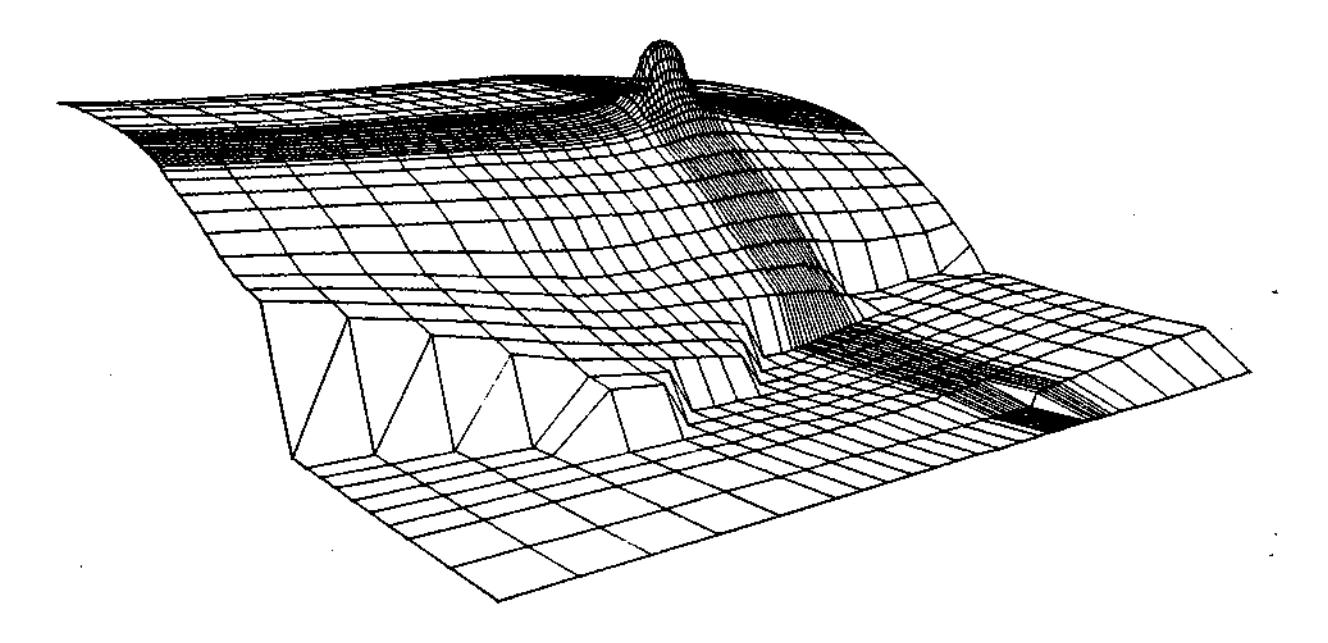

**Figure 11. An example of a water table surface plot (see Naymik, 1982)** 

```
.PROC, SURFACP, SRFDAT=DATA, FDGRID=GRID.
R.
IFE..NOT.FILE(SRFB.LO).A.
FTN, I=TEMP, L=0, ER, T, PMD, B=SRFB.
ENDIF, A.
IFE, . NOT. FILE(NCAR, PM), B.
ADDLIB.
USE, NCAR, NCARTRN, NCARTRB, NCARLOG/UN=LIBRARY.
ATTACH, NCAR, NCRFNT/UN=LIBRARY.
GET, NCARTRN/UN=LIBRARY.
ADDLIB+NCAR.
ENDIF, B.
SRFB, , , SRFDAT, FDGRID.
RETURN.TEMP.
           SURFACP, SRFDAT
REVERT.
.DATA, TEMP
      PROGRAM SURFAC(INPUT, OUTPUT, DATA, VARGRD, NCARMC, NCRFNT,
                      TAPE5=INPUT, TAPE6=OUTPUT, TAPE7=VARGRD, TAPE8=DATA)
      1
      REAL Z(43,39), SPI(42), SPJ(38), SCB, LABEL(4), X(43), Y(39), S(6)REAL MMM(2, 43, 39), STEREO
      REAL ZZ(43,39),XX(43),YY(39),PENCOL(4)
      INTEGER NC, NR, M, N, THETA, SWITCH, IWORK(7), C1, C2, R1, R2, PEN
      COMMON /SRFBLK/ LIMU(1024), LIML(1024), CL(41), NCL, LL, FACT, IROT, NDRZ
     1, NUPPER, NRSWT, BIGD, UMIN, UMAX, VMIN, VMAX, RZERO, IOFFP, NSPVAL, SPVAL,
     2 BIGEST
      COMMON /SRFIP1/ IFR, ISTP, IROTS, IDRX, IDRY, IDRZ, IUPPER, ISKIRT,
     1
                        NCLA, THETA, HSKIRT, CHI, CLO, CINC, ISPVAL
      DATA PENCOL/5HBLACK, 4HBLUE, 5HGREEN, 3HRED/, STEREO/0/
C
C
    DISPLAY PROGRAM HEADER
C
      WRITE (6,910)
C
C
    INPUT NUMBER OF ROWS AND COLUMNS IN MODEL AND BASE GRID DISTANCE
C
      READ (7,990) NC, NR, SCB
C
C
    INPUT VARIABLE GRID SPACINGS
C
      M=NC-1N = NR - 1READ (7, 1020) (SPI(J), J=1, M)READ (7, 1020) (SPJ(NR-J), J=1, N)C
    CALCULATE ACTUAL X AND Y VALUES FOR EACH DATA POINT
C
\mathbf cFROM GRID SPACINGS
C
      X(1)=0.0Y(1)=0.0
```

```
DO 20 I = 1.MX(I+1)=X(I)+(SPI(I)/SCB)20
        CONTINUE
      DO 30 I=1,N
        \Upsilon(I+1) = \Upsilon(I) + (SPJ(I)/SCB)30
        CONTINUE
C
C
    FIRST CARD IS USED IN PROGRAM CONTUR, SO IGNORE ON INPUT
C
      READ (8.1000) DUMMY
C
C
    INPUT SWITCH FOR CLOSEUP. AND COLUMN AND ROW NUMBERS OF CLOSEUP
C
       IF SWITCH IS ANY NUMBER OTHER THAN ZERO, A CLOSEUP PLOT
\overline{c}WILL BE PRODUCED.
\mathbf{c}READ (8,1010) SWITCH, C1, C2, R1, R2
C
C
    INPUT DATA TO BE SURFACE PLOTTED
C
      M=NC/10IF (MOD(NC, 10).GT.0) M=M+1
      DO 50 I=1.M
         IJ=(I-1)*10IIJ=MINO(10, NC-IJ)
         DO 40 J=1, NRREAD (8, 1030) (2(K+IJ, NR+1-J), K=1, III)40
           CONTINUE
   50
        CONTINUE
C
    INPUT REDUCTION FACTOR, IF NEEDED (ENTER 1 IF NOT NEEDED)
C
C
      WRITE (6,920)
      READ (5,*) SCALE
C
    SCALE DATA BY REDUCTION FACTOR. THIS FACTOR IS CHOSEN
C
C.
    SO AS TO PRODUCE A PLEASING PLOT, WITH NO DIMENSION
C
    EXCEEDINGLY LARGE COMPARED TO THE OTHER DIMENSIONS.
Ċ.
      DO 70 I=1, NC
        DO 60 \text{ J} = 1 \text{ N} \text{R}Z(I,J)=Z(I,J)/SCALE60
           CONTINUE
        CONTINUE
   70
      IF (SWITCH) 80,120,80
C
C
    FILL ARRAYS FOR CLOSEUP
C
   80 R1=NR+1-R1
      R2 = NR + 1 - R2MM=C2-C1+1
      NN = R1 - R2 + 1
```
36

```
DO 90 I=1, NN
         YY(I)=Y(R2+I-1)90
        CONTINUE
      DO 110 I=1.MM
         XX(1)=X(C1+I-1)DO 100 J=1, NN
           ZZ(I,J)=Z(C1+I-1, R2+J-1)100
           CONTINUE
  110
         CONTINUE
C
\mathbf cINPUT POINT "LOOKED AT"
C
  120 WRITE (6,930)
      READ (5,*) S(4), S(5), S(6)C
C
    INPUT POSITION OF "EYE"
C
      WRITE (6,940)
       READ (5,*) S(1), S(2), S(3)C
\mathbf cINPUT PLOT LABEL
C
      WRITE (6,950)
       READ 1040, (LABEL(I), I=1, 4)C
C
    INPUT LABEL ANGLE (DEGREES COUNTERCLOCKWISE FROM HORIZONTAL)
\mathbf CLABEL X AND Y POSITION ( 0 < IX < 1024 )
\mathbf c( 0 < IY < 1024 )\mathbf C\mathbf cC
    THETA = 0, IX = 500, IY = 90 PRODUCES NICE POSITIONING
C
    OF PLOT LABEL.
\mathbf cC
      WRITE (6,960)
      READ (5,*) THETA, IX, IY
C
C
    INPUT PEN COLOR
\mathbf cWRITE (6,970)
      READ (5,*) PEN
      CALL ENTSRC (IROLD, 1)
C
\mathbf cFIGURE LABELING SEGMENTS
\mathbf cCALL PWRITX (IX, IY, LABEL, 40, 24, THETA, 0)
      CALL PWRIT (300,56,13HLINE OF SIGHT,13,8,0,0)
      ENCODE (65, 1050, IWORK) S(1), S(2), S(3)
      CALL PWRIT (300,36,IWORK,65,8,0,0)
      ENCODE (65, 1060, \text{IWORK}) S(4), S(5), S(6)CALL PWRIT (300, 16, IWORK, 65, 8, 0, 0)
      ENCODE (31, 1070, IWORK) SCALE
      CALL PWRIT (720, 16, IWORK, 31, 8, 0, 0)
```

```
C
C
    SURFACE PLOTTING CALLS
C
      CALL OPTN ("COLOR", PENCOL(PEN))
      IF (SWITCH) 140, 130, 140
C
\mathbf cCALL 130 FOR FULL ARRAY PLOT, 140 FOR CLOSEUP
Ċ
  130 CALL SRFACE (X, Y, Z, MMM, 43, NC, NR, S, STEREO)
      GO TO 150
  140 CALL SRFACE (XX, YY, ZZ, MMM, 43, MM, NN, S, STEREO)
C
C
    CHECK FOR ERRORS
\mathbf c150 IF (NERROR(IERROR).NE.0) GO TO 160
\mathbf CWRITE (6,980)
      STOP
  160 CALL EPRINT
      STOP
C
C
      FORMAT STATEMENTS
C
\mathbf c11 番 一
                                         一番样人
     \mathbf 1SURFACE PLOTTER
                # 第第卷卷卷卷卷卷卷卷卷卷卷卷卷卷卷卷卷卷卷卷卷卷卷卷1
     \overline{2}920 FORMAT (" ENTER REDUCTION FACTOR")
  930 FORMAT (" LOOK AT POINT (X, Y, Z)?")
  940 FORMAT (" FROM POINT (X,Y,Z)?")
  950 FORMAT (" ENTER PLOT LABEL."/
              " 1234567890123456789012345678901234567890")
     \mathbf{1}960 FORMAT (" ENTER LABEL ANGLE, X, AND Y POSITION")
  970 FORMAT ("ENTER PEN COLOR"/
               "1) BLACK"/
     \mathbf 1"2) BLUE"/
    \overline{2}"3) GREEN"/
     3<sup>1</sup>4.
              "4) RED")
  980 FORMAT ("FINISHED - FILE 'NCARMC' CONTAINS METACODE")
  990 FORMAT (2110, F10.0)
 1000 FORMAT (3F10.0,3I10,F10.0)
 1010 FORMAT (I2, 4110, F10.0)
 1020 FORMAT (10F8.0)
 1030 FORMAT (1X, 10F10.2)
 1040 FORMAT (5A10)
 1050 FORMAT (18HLOOK FROM POINT X=,G13.5,4H, Y=,G13.5,4H, Z=,G13.5)
 1060 FORMAT (18H LOOK AT POINT X=,G13.5,4H, Y=,G13.5,4H, Z=,G13.5)
 1070 FORMAT (18HREDUCTION FACTOR =, G13.5)
```

```
END
```
Figure 12. Concluded.

#### Program PRTGRF

Program PRTGRF is used to plot the positions of the solute particles after transport time steps (DELP) in the random-walk program. Particle positions are prepared for plotting through an added subroutine PLOTPT (described later in this section.) At execution time, the user has the option of having the particle cell grid plotted along with the particles. This flexibility allows for an acetate plot of a grid to be overlain on particle plots or for having both particles and the grid plotted together if acetate is not available. PRTGRF is run interactively:

/PRTGRFP,PARDAT=<plotot>,FDGRID=<fdgrid>,PLOT=<device>

where <plotot> is the particle position data file

<fdgrid> is the finite difference cell grid file (see GRID DATA FILES)

<device> is the output device for plot (see PLOTTING DEVICES) The particle position data file has the following format:

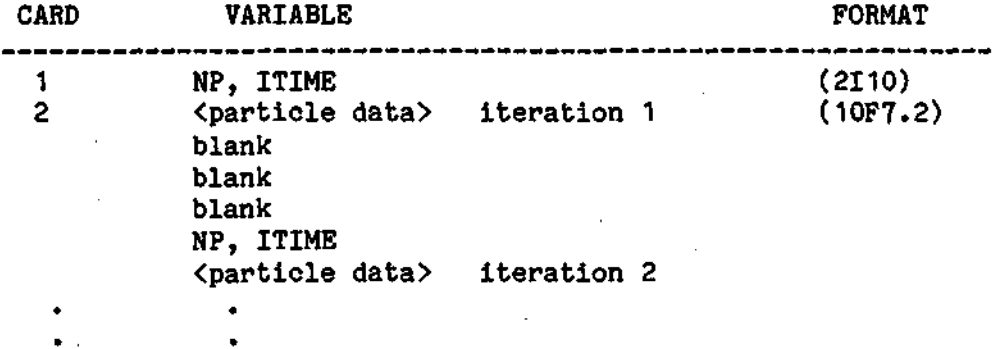

#### where NP = Number of particles in iteration

#### ITIME = Iteration number - DO LOOP 620 I counter in program TRANS. Not used in PRTGRF, only for user check

The particle data are arranged with all X-coordinate values first, 10 values per card. The corresponding Y-coordinates are next, 10 per card. Three blank lines separate DELPS. This is done simply for ease of scanning the file. See the PLOTPT subroutine for more detail.

To produce the file PLOTOT from TRANS, it is necessary to make a slight change in the TRANS "PROGRAM" statement, some additions to the TRANS 620 DO loop, and the addition of a subroutine PLOTPT (see Figure 13).

```
C*** CALL APPROPRIATE SUBROUTINES 
C*** FOR AQUIFER SITUATION 
C 
        DO 620 I=1,NPITS 
          ITIME=I 
          CALL PLOTPT(ITIME) 
          CALL SUMMRY 
          CALL SNKCON 
          CALL CLEAR 
          CALL ADVAN(DELP) 
         CALL GENP4 
      CALL MAP 
      CALL CONMAP 
  620 CONTINUE
```
The modification to TRANS "PROGRAM STATEMENT":

\PROGRAM TRANS(OUTPUT,TRIN,TROUT,PLOTOT,TAPE5=TRIN,TAPE1=TROUT, X TAPE6=OUTPUT, DEBUG=OUTPUT, TAPE8=PLOTOT)

The subroutine PLOTPT to format particle information and output to UNIT 8;

```
SUBROUTINE PLOTPT(ITIME) 
      COMMON/TRACE/NP,MAXP,PM,DISPL,DISPT,X(5001),Y(5001) 
      IF(NP.LE.O) RETURN 
      II=NP/10 
      IF(MOD(NP,10).GT.0) II=II+1 
     WRITE(8,910) NP, ITIME
     DO 10 K=1,II 
       IJ=(K-1)*10IJJ=MINO(10,NP-IJ)WRITE(8,920) (X(KK+IJ), KK=1, IIJ)
10 CONTINUE 
     DO 20 K=1,II 
        IJ = (K-1)*10IJJ=MINO(10,NP-IJ)WRITE(8,920) (Y(KK+IJ), KK=1, IIJ)
20 CONTINUE 
     WRITE(8,930) 
     RETURN 
910 F0RMAT(I10,I10) 
920 FORMAT(10F7.2) 
930 FORMAT(//) 
      END
```
40

An example of running program PRTGRF is shown below. A sample output plot from PRTGRF is shown in Figure 14. The program listing for PRTGRF is shown in Figure 15.

/PRTGRFP,PARDAT=SRPARTS,FDGRID=SRFDG,PLOT=ZETA

### \*\*\*\*\*\*\*\*\*\*\*\*\*\*\*\*\*\*\*\*\*\* # PROGRAM PART-GRAF # \*\*\*\*\*\*\*\*\*\*\*\*\*\*\*\*\*\*\*\*\*

REVERT. GRDPRT, SRPARTS

DO YOU WANT OVERLAID GRID? (Y/N) ? Y PARTICLES WILL BE DRAWN AS CIRCLES ENTER RADIUS OF PARTICLES IN VIRTUAL FEET (0 IF POINT)  $\cap$ ENTER THE DESIRED WIDTH OF GRID, IN INCHES ? 6.0 ENTER TRANSPORT ITERATION NUMBER TO BE PLOTTED ENTER 0 TO EXIT ? 4 **ENTER PEN COLOR: 1) BLACK 2)BLUE 3)GREEN 4)RED ? 1**  ENTER TRANSPORT ITERATION NUMBER TO BE PLOTTED ENTER 0 TO EXIT ? 5 **ENTER PEN COLOR: DBLACK 2)BLUE 3)GREEN 4)RED ? 4**  ENTER TRANSPORT ITERATION NUMBER TO BE PLOTTED ENTER 0 TO EXIT ? 10 ENTER PEN COLOR: DBLACK 2)BLUE 3)GREEN 4)RED ? 3 ENTER TRANSPORT ITERATION NUMBER TO BE PLOTTED ENTER 0 TO EXIT ? 0

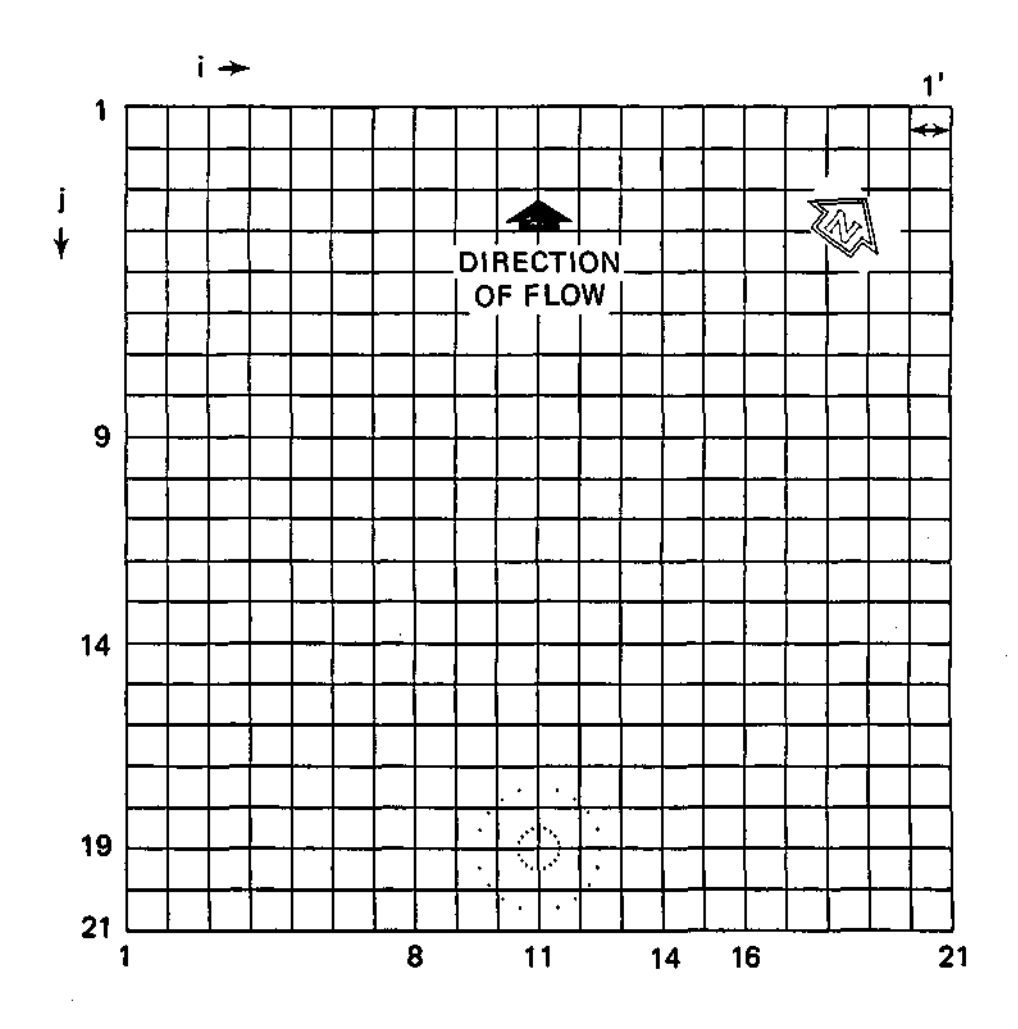

t,

**Figure 14. An example of particles plotted on a finite difference grid (see Naymik and Sievers, 1983).** 

```
.PROC.PRTGRFP.PARDAT=DATA.FDGRID=GRID.PLOT=ZETA.
NOTE (ZZZDEV)/PLOT
R.
IFE, .NOT.FILE(GCS PLOT.PM), A.
GRAB.GCS PLOT/F.
ENDIF.A.
IFE,.NOT.FILE(PARTB,LO), B.
FTN, I=TEMP, L=0, B=PARTB.
RETURN, TEMP.
ENDIF.B.
SETTL(40).
PARTB,,,PARDAT, FDGRID.
RETURN.ZZZDEV.
REVERT.
          PRTGRF, PARDAT
.DATA.TEMP
      PROGRAM PRTGRF(INPUT, OUTPUT, DATA, VARGRD, ZZZDEV, TAPE5=INPUT,
     \mathbf{t}TAPE6=OUTPUT.TAPE7=VARGRD.TAPE8=ZZZDEV.TAPE9=DATA)
Ċ
    THIS PROGRAM DRAWS A PLOT OF THE PARTICLE POSITIONS AT THE
C
c
    TIME OF THE CALL OF 'PLOTPT' IN PROGRAM 'TRANS'.
Ċ
    THE POSITIONS OF THE PARTICLES ARE STORED IN THE ARRAYS
Ċ
    X AND Y IN THEIR ORIGINAL FORM AS PRODUCED BY THE "ADDED" TRANS
Ć
    SUBROUTINE "PLOTPT". THIS PROGRAM APPLIES THE NECESSARY
C
    TRANSFORMATIONS TO THE PARTICLE POSITIONS AS DETERMINED BY
C
    THE VARIABLE GRID SPACINGS, AND PLOTS THE PARTICLES AS
C
    REPRESENTED BY A CHARACTER CHOSEN BY THE USER.
C
    THE USER HAS THE OPTION AT RUN TIME TO PLOT THE PARTICLE CELL
C.
    GRID ITSELF ON TOP OF THE PARTICLE DATA. THIS ALLOWS PLOTTING
C
    PARTICLE DATA ON ACETATE TO BE OVERLAID ON THE GRID, OR PLOTTING
Ć
    BOTH DATA AND GRID TOGETHER.
Ć
      LOGICAL FT
      REAL X(3001), Y(3001), XDIS, YDIS, PENCOL(4)
      REAL PCI(100), PCJ(100)
      COMMON /TRANSF/ FDI(100), FDJ(100), NR
      DATA PENCOL/"BLACK", "BLUE", "GREEN", "RED"/
      DATA FDI/100*0.0/, FDJ/100*0.0/, PCI/100*0.0/, PJC/100*0.0/
      DATA FT/.TRUE./, IPEN/1/, W/5.71/, HMAX/11.0/
Ć
C
    INPUT NUMBER OF ROWS AND COLUMNS IN MODEL, AND BASE GRID DISTANCE.
c
      READ (7,*) NC, NR, SCB
C
C
    INPUT DEVICE TYPE
C.
      READ (8.980) DEV
```
Figure 15. Listing of program PRTGRF.

#### **44**

 $\ddot{\phantom{a}}$ 

```
Ċ
\mathbf{C}INPUT VARIABLE GRID SPACINGS
\mathbf{c}M = NC - 1N = NR - 1READ (7,*) (FDI(I), I=1, M)
       READ (7,*) (FDJ(NR-J), J=1, N)
C.
C.
    COMPUTE PARTICLE CELL GRID AND
\mathbf{C}DETERMINE MAXIMUM HORIZONTAL AND VERTICAL DIMENSIONS OF
\mathbf{C}MODEL AREA
C.
       FDI(NC)=FDI(M)FDJ(NR)=FDJ(N)C
    PCI(1)=FDI(1)XDIS=PCI(1)DO 10 K=2, NC
                                                                        \mathcal{L}_{\mathbf{z}}PCI(K)=(PDI(K-1)+PDI(K))#0.5
         XDIS=XDIS+PCI(K)10<sub>1</sub>CONTINUE
C.
       PGJ(1)=PDJ(1)YDIS = PCJ(1)DO 20 K=2, NR
         PGJ(K)=(FDJ(K-1)+FDJ(K))*0.5
         YDIS=YDIS+PCJ(K)
   20
         CONTINUE
Ċ
       NC=NC+1NR = NR + 1c
C
    PRINT OUT HEADER AND QUERY IF WANT OVERLAID GRID
\mathbf{C}IF NO GRID IS PRODUCED, THEN A SEPARATE GRID SHOULD
\mathbf cBE MADE WITH PROGRAM "GRID" ON ACETATE.
C.
       WRITE (6,910)
       READ (5,980) IGRID
       WRITE (6,970)
       READ (5,*) RADIUS
       IF (DEV.NE."Z") GO TO 40
```

```
C.
\mathbf{c}IF ZETA PLOTTER. INPUT WIDTH OF PLOT.
\mathbf CTHE REST OF THE PLOT IS SCALED RELATIVE TO "WIDTH" AND
\mathbf CTHEN CENTERED ON THE PLOTTER. IF THE PLOT IS LARGER THAN
C
    WOULD FIT WELL ON THE NARROW PLOTTER, THE USER IS INFORMED
C.
    THAT THE LARGE PLOTTER IS NEEDED AND CENTERS IT FOR 34 IN. WIDE.
C.
      WRITE (6,920)
      READ (5,*) W
      H=W*(YDIS/XDIS)IF (H.LE.10.5) GO TO 40
      IF (H.LE.33.5) GO TO 30
      WRITE (6,930)
      STOP
   30 WRITE (6,940)
      HMAX=34.0C
\mathbf cINITIALIZE GRAPHING ROUTINES
C.
   40 CALL USTART
      CALL UHOME
      CALL UWAIT (2.0)
      IF (DEV.EQ."Z") GO TO 50
      IF (XDIS.GE.YDIS) CALL UDAREA (0.0,W,0.0,W^*(YDIS/XDIS))IF (XDIS.LT.YDIS) CALL UDAREA (0.0,W*(XDIS/YDIS),0.0,W)
      GO TO 60
   50 IF (W.GT.7.5) CALL UDIMEN (W+1.0, HMAX)
      IF (W.EE.7.5) CALL UDIMEN (8.5, HMAX)CALL UDAREA (.5,W+0.5, (HMAX-H)/2, (HMAX+H)/2)
   60 CALL UWINDO (0., XDIS, 0., YDIS)
      IF (RADIUS.LE.O.O) RADIUS=XDIS/W*0.005
C
    INPUT NUMBER OF TRANSPORT ITERATION TO BE DISPLAYED.
C.
C
    PROGRAM WILL READ THROUGH NPLOT-1 SECTIONS OF THE DATA FILE.
C
    RETAINING THE NPLOT-TH SECTION FOR PLOTTING.
C.
   70 WRITE (6,950)
    READ (5,*) NPLOT
      IF ((DEV.NE."Z").OR. (.NOT.FT)) CALL UERASE
      IF (NPLOT.EQ.0) GO TO 110
      IF (DEV.NE."Z") GO TO 80
C
C
    IF ZETA PLOTTER, INPUT PEN COLOR AND CHARACTER REPRESENTATION
C.
    FOR PARTICLES.
C
      WRITE (6,960)
      READ (5,*) IPEN
   80 REWIND 9
      DO 90 I=1, NPLOT
```

```
C
c
    INPUT NUMBER OF PARTICLES TO BE PLOTTED
C
        READ (9,1010) NP
\mathbf cC.
    INPUT POSITIONS OF PARTICLES (AS GENERATED BY TRANS)
C.
    IJUNK REPRESENTS 3 CARDS BETWEEN ITERATION DATA SETS
C.
        READ (9,990) (X(K), K=1, NP)READ (9,990) (Y(K), K=1, NP)READ (9,1000) IJUNK, IJUNK, IJUNK
   90 CONTINUE
C.
C
    DRAW (OR DON'T DRAW) GRID FIRST
\mathbf cIF (IGRID.EQ."Y") CALL GRID (PCI, PCJ, NR, NC, XDIS, YDIS)
      CALL UOUTLN
      CALL USET (PENCOL(IPEN))
C
c
    PLOT PARTICLE POSITIONS; TRANSFORMATIONS ARE DONE IN FX & FY
\mathbf cDO 100 J = 1, NPX1 = FX(X(J))Y1 = FY(Y(J))CALL UCRCLE (X1,Y1, RADIUS)
  100 CONTINUE
C
C
    WRAP-UP GRAPHING
\mathbf cCALL UFLUSH
      FT=.FALSE.
      IF (DEV.EQ."Z") GO TO 70
      CALL UBELL
      CALL UPAUSE
      CALL UERASE
      CALL UWAIT (2.)
      GO TO 70
  110 CALL UEND
      STOP
C
\mathbf{C}FORMAT STATEMENTS
C
\mathbf c
```

```
\mathbf 1"* PROGRAM PART-GRAF *"/
              *****************************
     \overline{2}\overline{\mathbf{3}}"DO YOU WANT OVERLAID GRID? (Y/N)")
  920 FORMAT("ENTER THE DESIRED WIDTH OF GRID, IN INCHES")
  930 FORMAT("OUTPUT TOO BIG FOR ANY PLOTTER - NO OUTPUT")
  940 FORMAT ("WIDE PLOTTER NEEDED FOR THIS GRID")
  950 FORMAT(/"ENTER TRANSPORT ITERATION NUMBER TO BE PLOTTED"/
     \mathbf{1}"ENTER O TO QUIT")
  960 FORMAT ("ENTER PEN COLOR:"/
                                   3)GREEN
                        2) BLUE
     \mathbf 1"1)BLACK
                                              4)RED")970 FORMAT("PARTICLES WILL BE DRAWN AS CIRCLES"/
     \mathbf{1}"ENTER RADIUS OF PARTICLES IN VIRTUAL FEET (O IF POINT)")
  980 FORMAT (A1)
  990 FORMAT (10F7.0)
 1000 FORMAT (I1/I1/I1)
 1010 FORMAT (I10)
      END
C
\mathbf cX TRANSFORMATION
C
      FUNCTION FX (X)
      COMMON /TRANSF/ FDI(100), FDJ(100), NR
      Q = FDI(1)*0.5IX=X-1IF (IX.EQ.0) GO TO 20
      DO 10 I=1, IXQ=Q+FDI(I)CONTINUE
   1020 Q=Q+(X-1-IX)*FDI(IX+1)FX=QRETURN
                        \simEND
C
C.
    Y TRANSFORMATION
C.
      FUNCTION FY (Y)
      COMMON /TRANSF/ FDI(100), FDJ(100), NR
      Q = FDJ(1)*0.5IY=NR-Y-1IF (IY.EQ.0) GO TO 20
      DO 10 I = 1, IYQ=Q+FDJ(I)10CONTINUE
   20 Q = Q + (NR - 1 - Y - IY) * FDJ(IY + 1)FY=QRETURN
      END
```
 $\mathbf c$  $\tilde{c}$ THIS SUBROUTINE PLOTS THE GRID SO THAT  $\mathbf{c}$ PARTICLES MAY BE PLOTTED ON TOP TO SCALE  $\blacksquare$   $\blacksquare$ SUBROUTINE GRID (PCI, PCJ, NR, NC, XDIS, YDIS) REAL PCI(100), PCJ(100), XDIS, YDIS C. CALL USET ("LNULL") CALL USET ("BLACK") XTEMP=0.0  $M2=NC-2$ DO 10 K=1,M2  $XTEMP = XTEMP + PCI(K)$ CALL UMOVE (XTEMP, 0.0) CALL UPEN (XTEMP, YDIS)  $10<sub>1</sub>$ CONTINUE  $\mathbf c$ YTEMP=0.0  $N2=NR-2$ DO 20  $K = 1, N2$ YTEMP=YTEMP+PCJ(K) CALL UMOVE (0.0, YTEMP) CALL UPEN (XDIS, YTEMP) 20 **CONTINUE RETURN END**  $\mathcal{L}_{\mathcal{A}}$ 

Figure 15. Concluded.

#### Program SNKGRF

Program SNKGRF is used to construct breakthrough curves of concentration versus time from data generated by program TRANS or from raw field data. The time intervals do not have to be regularly spaced. SNKGRF is run interactively:

/SNKGRFP,SINKDAT=<sink>,PLOT=<device>

where <sink> is the breakthrough data (see FLOW OF DATA)

<device> is the output device for plotting (see PLOTTING DEVICES) The file <sink> has the following format:

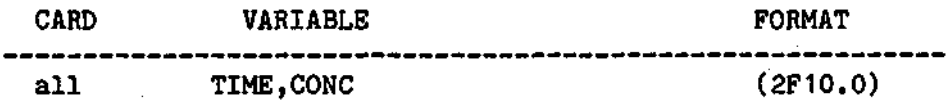

where:  $TIME = Time in DATS$ 

#### CONC = Concentration in mg/liter

Note: The data cards should be in increasing TIME order because the data are plotted in the order of the file. This will not make a difference if lines do not connect the data points, but if lines are used, the lines may cross and render the plot meaningless.

An example of running SNKGRF with the following data file SKTEST (note that in this case, the TIMEs are of constant intervals, but this is not necessary):

#### SKTEST:

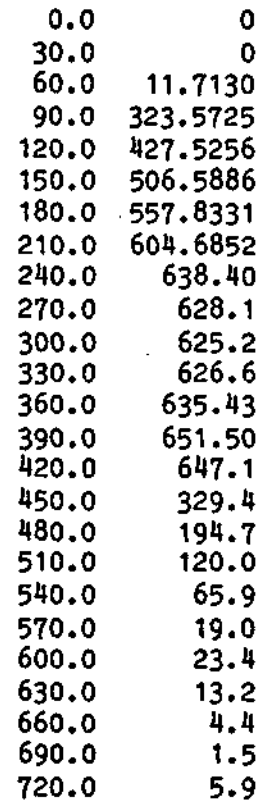

### /SNKGRF, SINKDAT=SKTEST, PLOT=ZETA

 $\mathcal{L}_{\mathcal{A}}$ 

#### ; ZETA is the default

 $\mathcal{L}$ 

 $\sim$ 

# \*\*\*\*\*\*\*\*\*\*\*\*\*\*\*\*\*\*\*\*\*\*\*

\* BREAKTHROUGH CURVES \* \*\*\*\*\*\*\*\*\*\*\*\*\*\*\*\*\*\*\*\*\*\*

XMAX= 720.0 YMAX= 651.50

ENTER XLIMIT,YLIMIT ? 720,660 ;Give round numbers for nice plot LINES CONNECTING DATUM (Y/N)  $2 Y$ ;Connect points ENTER FIGURE LABEL 7 1234567890123456789012345678901234567890 EXAMPLE SINK #1 FROM AURORA MODEL

REVERT. SNKGRF, SKTEST

At this point, the plot is in file "TAPE99" to be plotted on ZETA.

The sample input file is plotted using SNKGRF in Figure 16. The program listing for SNKGRF is shown in Figure 17.

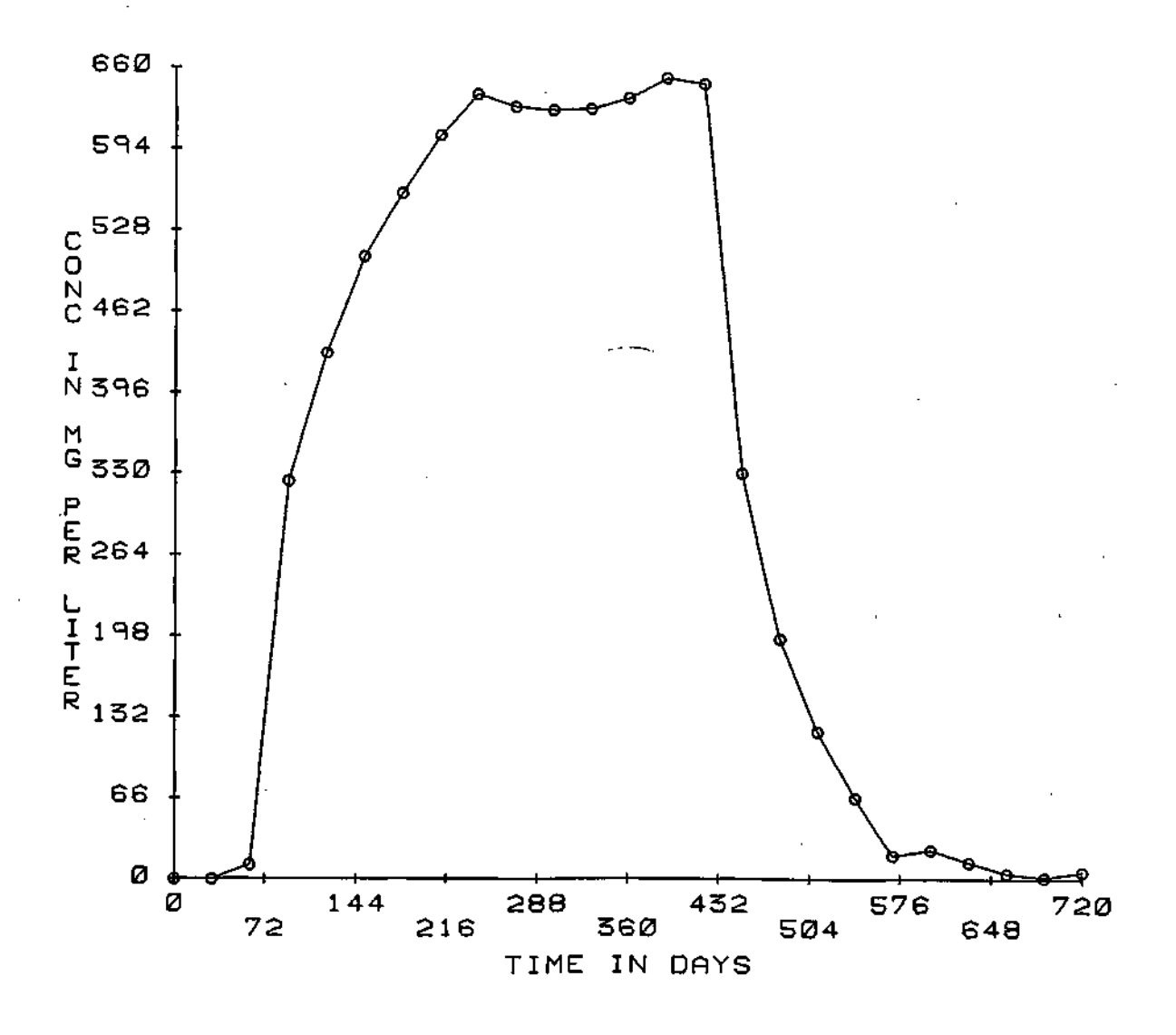

EXAMPLE SINK 1 FROM AURORA MODEL

Figure 16. An example of a SNKGRF plot from a model sink (see Naymik, 1982).

52

```
.PROC, SNKGRFP, SINKDAT=DATA, PLOT=ZETA.
IFE,.NOT.FILE(GCS PLOT, PM), A.
GRAB, GCS PLOT/F.
ENDIF, A.R.
NOTE (ZZZDEV)/PLOT
IFE,.NOT.FILE(SINKB,LO), B.
FTN, I=TEMP, L=0, B=SINKB, ER, T, PMD, A.
ENDIF, B.
RETURN, TEMP.
SINKB,,,SINKDAT.
RETURN, ZZZDEV.
REVERT. SNKGRFP, SINKDAT
.DATA, TEMP
      PROGRAM SNKGRF (INPUT, OUTPUT, DATA, ZZZDEV,
     \mathbf{1}TAPE5=INPUT, TAPE6=OUTPUT, TAPE7=DATA, TAPE8=ZZZDEV)
C.
¢
    THIS PROGRAM PLOTS THE POLLUTANT CONCENTRATIONS AT A GIVEN
    SINK VS TIME FOR DATA PRODUCED BY "TRANS", OR FIELD DATA.
c
C.
      REAL X(100), Y(100), LABEL(5), STUD(8)
      DATA YMAX/0.0/, TX/5/
      LABEL(5) = 17C
C
    INPUT THE DATA FROM THE INPUT FILE.
C
      N = 020 N=N+1READ (7,920) X(N),Y(N)IF (EGF(7).NE.0.0) GO TO 30
      YMAX = AMAX 1(YMAX, Y(N))GO TO 20
   30 N=N-1XMAX=X(N)c
C
    IN TIMESHARING, THE VALUE OF THE LARGEST DATA POINTS ARE DISPLAYED
C
    TO ALLOW PROPER DIMENSIONING OF THE PLOT.
C.
     WRITE (6,930) XMAX, YMAX
      READ (5,*) XMAX, YMAX
      TX = XMAX/10.0TY=YMAX/10.0
```
Figure 17. Listing of program SNKGRF.

```
\mathbf c\mathbf cTHE DATA POINTS MAY OR MAY NOT BE CONNECTED WITH LINES
\mathbf{C}THIS IS AN OPTION ANSWERED HERE BY USER DURING EXECUTION
C
      WRITE (6,940)
      READ (5,910) ILINE
C
\mathbf cINPUT LABEL FOR PLOT. THIS WILL BE DISPLAYED ON ZETA PLOTS
\mathbf{c}AND PLOTS GENERATED ON TERMINAL SCREENS.
\mathbf{C}WRITE (6,950)
      READ (5,960) (LABEL(I), I=1,4)
C
C
    INPUT PLOT DEVICE TYPE. (TEKT, ALPH, ZETA, ETC.)
\mathbf cREAD (8,910) DEV
\mathbf cC
    INITIALIZE GRAPHING ROUTINES
C
      CALL USTART
      CALL USTUD (STUD)
      CALL UDAREA (0.5, STUD(6)*0.80, STUD(8)*0.25, STUD(8)*0.90)
      CALL UWINDO (0., XMAX, 0., YMAX)
      CALL USET ("OWNSCALE")
      CALL USET ("XBOTH")
      CALL USET ("YBOTH")
C
\mathbf cSET "TICX" TO BE THE NUMBER OF DAYS PER TIME INTERVAL
\mathbf cCALL UPSET ("TICX", TX)
      CALL UPSET ("TICY", TY)
C
C
    AXIS LABELS ARE SET HERE.
C
      CALL UPSET ("XLABEL", "TIME IN DAYS;")
      CALL UPSET ("YLABEL", "CONC IN MG PER LITER;")
C
C
    PLOT THE DATA
C
      CALL USET ("LNULL")
      IF(ILINE.EQ."N") CALL USET("NNULL")
      CALL UPLOT1 (X, Y, FLOAT(N))
      CALL USET ("INCHES")
      DO 10 I=1, N
      CALL UMOVE(X(I), Y(I))CALL USET ("DEVICE")
      CALL UWHERE (XTEMP, YTEMP)
      CALL UCRCLE(XTEMP, YTEMP, 0.03)
      CALL USET("VIRTUAL")
10<sup>-1</sup>CONTINUE
```

```
C
\tilde{c}SET UP THE PLOT MESSAGE
c
      CALL UMOVE(X(1), Y(1))CALL USET ("ACENTER")
      CALL UDAREA (STUD(5), STUD(6), STUD(7), STUD(8))
      CALL UWINDO (0.,300.,0.,300.)
      CALL UPRINT (150., 60., LABEL)
\mathbf c\mathbf cWRAP UP GRAPHING.
C.
      CALL UFLUSH
      IF (DEV.EQ."Z") GO TO 40
      CALL UBELL
      CALL UPAUSE
   40 CALL UERASE
      CALL UEND
      STOP
\mathbf c910 FORMAT(A1)
  920 FORMAT(F10.0, F10.0)
  930 FORMAT (/**************************/
               "* BREAKTHROUGH CURVES *"/
     \mathbf{1}\overline{2}\overline{\mathbf{3}}" XMAX= ",F7.2/
               " YMAX= ",F7.2//
     4
     5
               "ENTER XLIMIT, YLIMIT")
  940 FORMAT("LINES CONNECTING DATUM (Y/N)")
  950 FORMAT (" ENTER FIGURE LABEL"/
               "1234567890123456789012345678901234567890")
     \mathbf{1}960 FORMAT (4A10)
      END
```
Figure 17. Concluded.

#### REFERENCES

- CDC NOS Version 1 Reference Manual, Volume 1 of 2, Publication No. 60435400, revision J, Literature and Distribution Services, 308 North Dale Street, St. Paul, Minn. 35103.
- McArthur, G.R. 1978. An Introduction to the SCD Graphics System, National Center for Atmospheric Research/TN-161+1A, Boulder, Colorado, Contributer Lofton R. Henderson, paging by sections.
- Naymik,T.G. 1982. Modeling as a tool in monitoring network design. Proceedings of Second National Symposium on Aquifer Restoration and Ground Water Monitoring, D.M. Neilsen, editor, pp. 151-155.
- Naymik, T.G. and M.E. Sievers. 1983. Groundwater tracer experiment (I) at Sand Ridge State Forest, Illinois. Illinois State Water Survey Contract Report 317, 69 p.
- Prickett, T.A. and C.G. Lonnquist. 1971. Selected digital computer techniques for groundwater resource evaluation. Illinois State Water Survey Bulletin 55, 62 p.
- Prickett,T.A.,T.G. Naymik, and C.G. Lonnquist. 1981. A "random-walk" solute transport model for selected groundwater quality evaluations. Illinois State Water Survey Bulletin 65, 103 p.
- U.S. Army Eng. Waterways Experimental Station. 1978. Graphics Compatibility System (GCS), Automatic Data Processing Center, P.O. Box 631, Vicksburg, Miss. 39108.